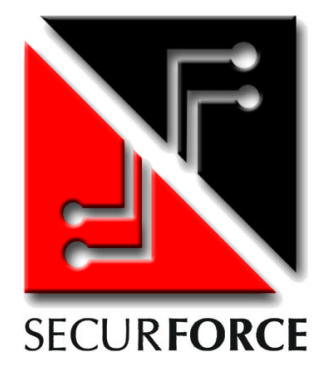

# **SECUR816 GSM**

**CENTRALE DI ALLARME A 8 ZONE ESPANDIBILE A 16 CON GSM INTEGRATO – Manuale versione 1.0**

# **MANUALE DI INSTALLAZIONE E PROGRAMMAZIONE**

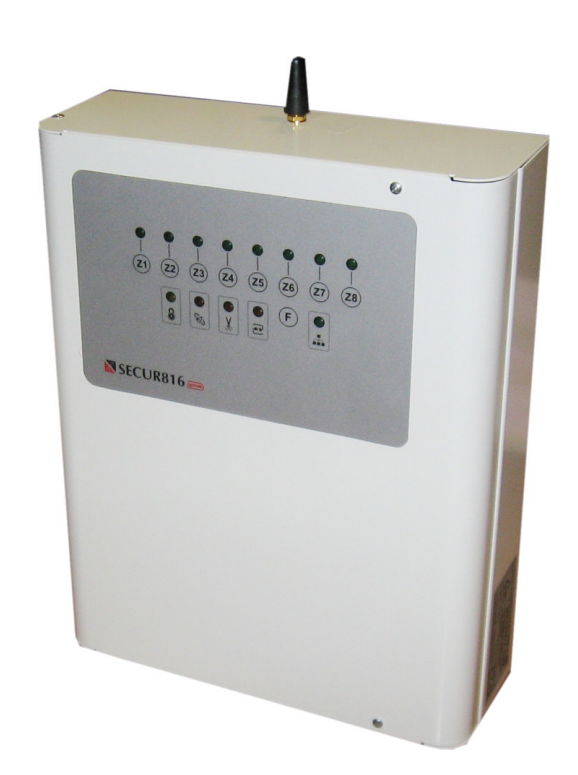

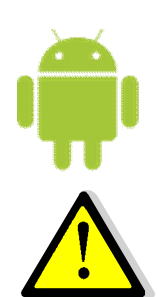

**Gestione su piattaforma Android ( EasyVenus ) con SMS**

**Programmabile da PC – Software Secur816GSM**

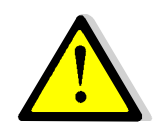

**Leggere attentamente questo manuale prima dell'uso.**

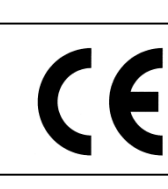

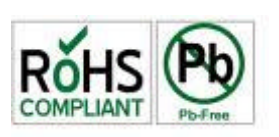

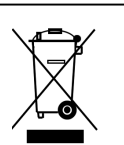

# **INDICE**

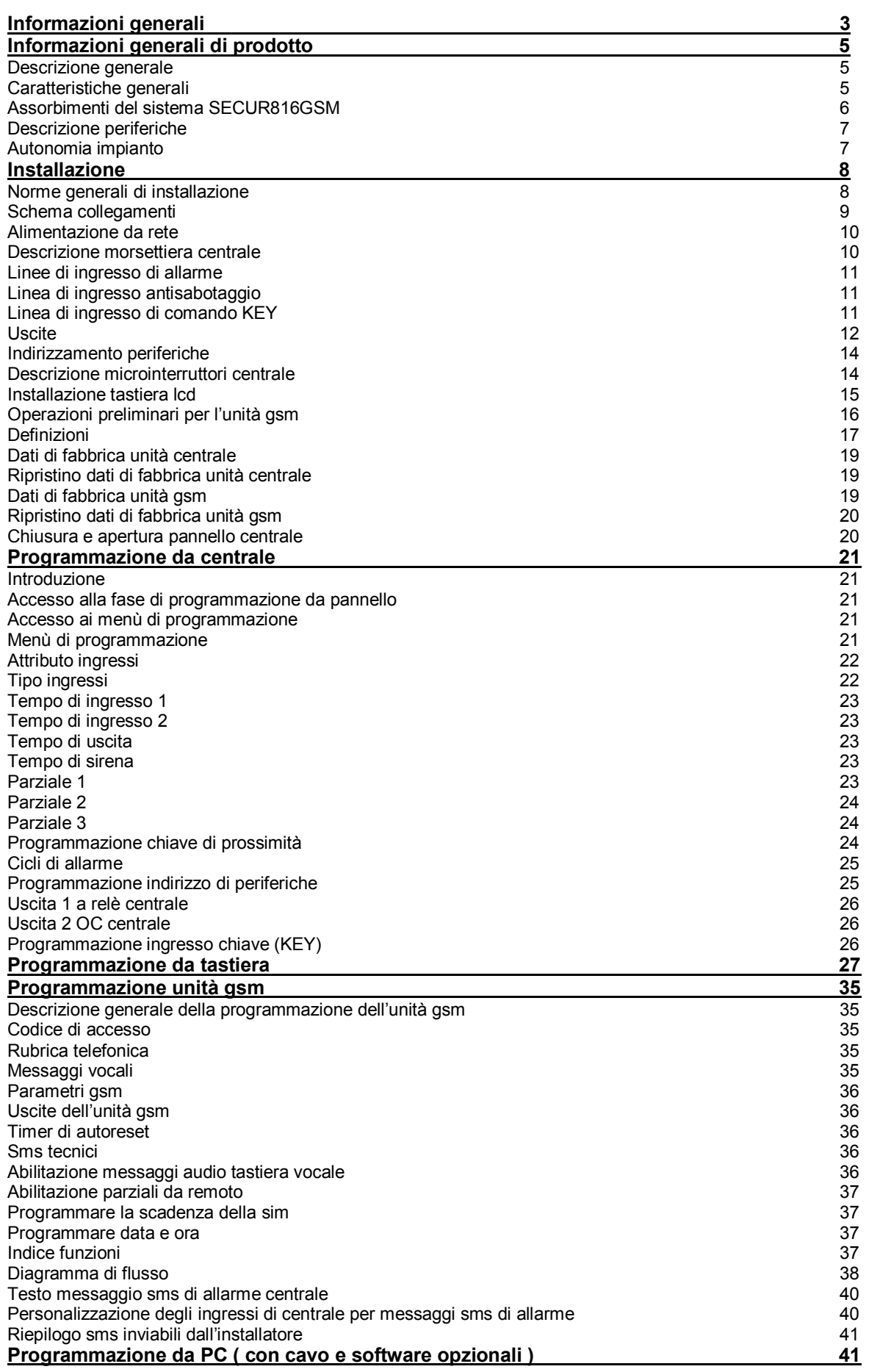

# **INFORMAZIONI GENERALI**

**Securforce vi ringrazia per aver scelto la centrale SECUR816GSM come sistema antintrusione. Il prodotto, di elevata qualità, è stato progettato e prodotto completamente in Italia. Pertanto vi garantirà un elevato grado di protezione delle persone e delle cose grazie all'uso di avanzate tecnologie unite, comunque, alla semplicità di utilizzo.**

# **Manuale d'installazione ed uso**

Il presente manuale ha lo scopo di aiutare l'installazione e l'utilizzo del dispositivo. Pertanto si consiglia di consultarlo prima dell'installazione.

Il manuale comprende le seguenti indicazioni:

- Informazioni generali come dati tecnici, norme d'omologazione ed imballaggio;
- Descrizione delle funzioni;
- Procedure d'installazione;
- Procedure di programmazione.

Uso

# **Dichiarazione di conformità CE**

Questo prodotto è conforme alle direttive applicabili dal Consiglio dell'Unione Europea:

in particolare soddisfa i requisiti della direttiva **1999/05/CE**.

EMC (Compatibilità elettromagnetica): EN 301 489-1 e EN 301 489-7 SICUREZZA (Sicurezza elettrica): EN 60950 GSM (Spettro radio): EN 301 511 CEI 79/2: Apparecchiature antifurto

Con la politica di migliorare continuamente i propri prodotti, l'azienda si riserva il diritto di cambiare le caratteristiche del prodotto e il contenuto del manuale senza previa comunicazione.

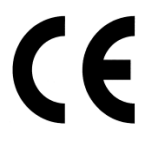

# **Norme di sicurezza**

Osservare le seguenti precauzioni relative alla sicurezza per evitare lesioni e prevenire danni a questo prodotto o a qualsiasi prodotto ad esso connesso. Per evitare pericoli potenziali, utilizzare questo prodotto solo come specificato.

Utilizzare un cavo d'alimentazione appropriato specificato per questo prodotto.

Non collegare il dispositivo ad una sorgente d'alimentazione superiore ai valori di targa. Tale collegamento rovinerebbe il dispositivo.

- Non consentire a bambini di giocare con il dispositivo.
- Per la pulizia non usare prodotti chimici come benzine o alcool perché la superficie potrebbe danneggiarsi.
- **Assicuratevi che i dei cavi siano ben serrati.**
- L'installazione deve essere effettuata da personale qualificato.
- Non operate l'installazione con le mani bagnate.
- Non operate in atmosfera esplosiva.
- Si raccomanda di maneggiare con cura il pacco contenente il prodotto.

Conservare il prodotto in luogo asciutto e ventilato. Condizioni ambientali d'immagazzinamento: temperatura –20°C +40°C, umidità da 20% a 80%.

## **Procedura di smaltimento**

Il Decreto Legislativo 25 luglio 2005, n. 151, in attuazione delle direttive 2002/95/CE, 2002/96/CE e 2003/108/CE ha come obiettivo quello di assicurare che i prodotti siano riciclati usando le migliori tecniche disponibili in fatto di trattamento, riutilizzo e riciclaggio per garantire la salute delle persone ed un'intensa protezione ambientale.

Il cliente, ovvero detentore del prodotto è tenuto a rispettare gli obblighi stabiliti da tale Decreto. In particolar modo, si tenga presente che: **è vietato smaltire i RAEE come rifiuti urbani, bensì bisogna utilizzare, per detti rifiuti, le strutture di raccolta separata, predisposte dai comuni nel caso di utilizzatore privato, e dal produttore nel caso di aziende.** Il simbolo posto sul

fondo dell'apparecchio indica la raccolta differenziata delle apparecchiature elettriche ed elettroniche.

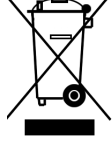

# **Avvertenze per l'installatore**

Attenersi scrupolosamente alle normative vigenti sulla realizzazione di impianti elettrici, sistemi di sicurezza e alle prescrizioni del costruttore riportate in questo manuale a corredo del prodotto. L'utente deve essere informato di tutte le indicazioni prestazionali del prodotto in base alle proprie esigenze.

# **Avvertenze per l'utente**

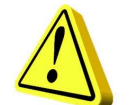

**ATTENZIONE!!! La responsabilità della cura e dell'efficienza dell'impianto è dell'utente finale. Pertanto è vivamente consigliato procedere ad un programma di manutenzione periodica da affidare a personale qualificato.**

Questo dispositivo è stato progettato, costruito e collaudato adottando procedure di controllo in conformità alle normative vigenti. La piena rispondenza delle caratteristiche funzionali è conseguita solo nel caso di un suo utilizzo esclusivamente limitato alla funzione per la quale è stato realizzato, e cioè:

#### **CENTRALE A MICROPROCESSORE PER IMPIANTI ANTINTRUSIONE**

Qualunque utilizzo al di fuori di questo ambito non è previsto e quindi non è possibile garantire la sua corretta operatività.

La casa costruttrice declina ogni responsabilità per eventuali danni che possono, direttamente o indirettamente, derivare a persone, ad animali, a cose, in conseguenza della mancata osservanza di tutte le prescrizioni di installazioni e/o uso indicate nel presente manuale.

Richiamiamo l'attenzione dell'utente sulla necessità di una periodica manutenzione dell'impianto con una frequenza in funzione del livello di rischio. Verificare la corretta funzionalità di tutto il sistema che normalmente è formato dalla centrale, sensori, sirene, vettore gsm, ecc..

La progettazione, l'installazione e la manutenzione dell'impianto che contenga questo prodotto sono riservate a personale in possesso dei requisiti e delle conoscenze necessarie per operare in sicurezza ai fini della prevenzione infortunistica. Attenersi alle norme vigenti. Le parti interne di questo prodotto sono collegate alla rete elettrica, pertanto esiste un rischio di folgorazione se non è disconnessa l'alimentazione principale prima di iniziare operazioni di manutenzione. Il prodotto contiene una batteria ricaricabile per l'alimentazione di backup. Errori nel loro collegamento possono causare danni al prodotto, a cose e pericolo per l'incolumità dell'operatore (scoppio e incendio).

# **INFORMAZIONI GENERALI DI PRODOTTO**

## **Descrizione generale**

La **SECUR816 GSM** è una centrale di antintrusione a microprocessore con comunicatore gsm integrato a 8 zone espandibile a 16 mediante moduli di espansione su bus RS485. La centrale è in grado di gestire sensori volumetrici, contatti magnetici e sensori contatti veloci. La centrale può essere gestita localmente da tastiera lcd vocali e non, tastiera a led, e lettori di prossimità. La gestione da remoto, invece, è di tipo vocale o con messaggi sms. L'uso di questi ultimi è ulteriormente facilitato grazie all'uso di un applicazione da installare su telefoni o smartphone su piattaforma **ANDROID**. La programmazione può avvenire in modalità diverse: da pannello centrale e tastiera a led, per un livello di programmazione sino a 8 zone; con la tastiera lcd e software da P.C per una programmazione completa sino a 16 zone.

# **Caratteristiche generali**

- Centrale a microprocessore a bus seriale RS485 con vettore gsm integrato per applicazioni ad elevato rischio in settori residenziali e commerciali.
- Gestione remota dell'impianto assistita da guida vocale o tramite messaggi sms.
- Gestione remota della centrale tramite cellulari, smartphone e tablet su piattaforma **ANDROID**.
- **Tre gruppi indipendenti di parzializzazione.**
- **8** zone in centrale con espandibilità fino a 16 con scheda 8 zone collegata su bus.
- Ingressi programmabili come NC, bilanciati, impulsi veloci ed etichettabili sia su tastiera lcd che vocalmente.
- Linea di ingresso bilanciata Tamper a protezione del contenitore centrale e dei dispositivi esterni.
- 3 ingressi di allarme ausiliari disponibili sull'unità GSM.
- Linea seriale a bus RS485 per il collegamento sino ad un massimo di 8 periferiche quali: Tastiera con display LCD retroilluminato con possibilità di messaggi vocali a bordo; Lettore di prossimità da incasso in scatole tipo 503 con attacco Keystone; Espansione a 8 ingressi e 2 uscite di tipo Open Collector.
- Due uscite presenti su scheda centrale e due disponibili su scheda di espansione programmabili.
- Una uscita dedicata all'evento di allarme antintrusione.
- **Programmazione da pannello centrale assistita da guida vocale oppure da tastiera su bus o da pc.**
- Memoria storica non volatile di 300 eventi con gestione FIFO.
- Ingresso chiave liberamente associabile ai gruppi di parzializzazione.
- Controllo efficienza batteria di centrale.
- 3 ingressi di allarme ausiliari disponibili su unità GSM ( ingressi 1,2 e 3 )
- 2 uscite Open Collector su scheda GSM gestibili da remoto (uscite 1 e 2)
- **Possibilità di invio messaggi di allarme vocali e/o sms personalizzabili.**
- **Personalizzazione delle ingressi di allarme sia vocale che sms.**
- Rubrica telefonica di dieci numeri telefonici con massimo 20 cifre.
- Ascolto ambientale con controllo del guadagno microfonico.
- **Possibilità di blocco cicli di chiamata da locale e da remoto mediante toni DTMF o sms.**
- **Programmazione da remoto di tutti i parametri del'unità gsm, con menù vocale o sms.**
- Numero di ripetizione messaggio d'allarme programmabile.
- Lettura del credito residuo da remoto.
- **Programmazione scadenza Sim.**
- **Funzione esistenza in vita a periodicità programmabile.**
- Lettura del livello di campo.
- **Funzione scanning per la ricerca del miglior gestore GSM.**
- **Programmazione orologio e datario con aggiornamento automatico.**
- **Funzioni di autoreset sia per mancanza di copertura gsm persistente, che giornaliera programmabile.**
- Robusto cassonetto metallico di dimensioni 290 X 230 X 85 mm (H X L X P)
- Batteria allocabile 12V 7Ah ( non in dotazione ).

# **Assorbimenti del sistema SECUR816GSM**

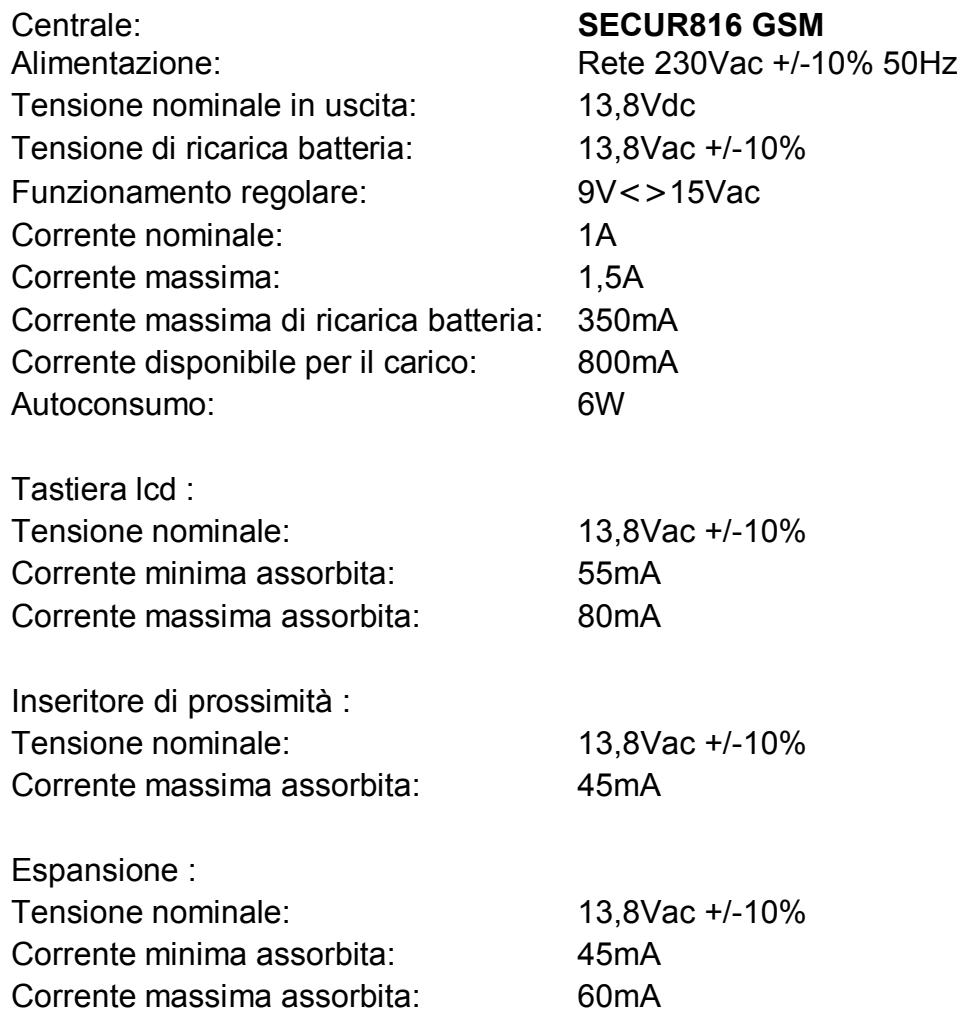

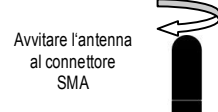

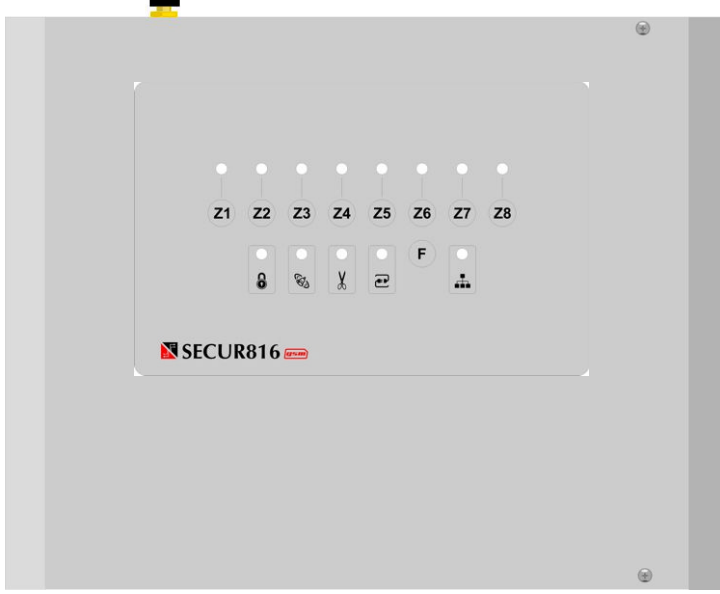

# **Descrizione periferiche**

La **SECUR816 GSM** può essere corredata da una serie di dispositivi accessori in base alle esigenze installative richieste. Gli accessori utilizzabili sul protocollo bus RS485 sono descritti di seguito.

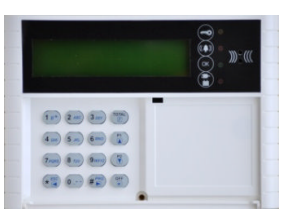

**Tastiera LCD** è l'interfaccia utente più completa per la gestione del sistema.

Dispone di 6 codici per la gestione dell'impianto: Installatore, master, 4 utenti:

Possibilità di riprodurre messaggi vocali provenienti dalla centrale.

Dispongono di un display lcd retro illuminabile di grande formato offrendo gradevolezza e efficacia nella lettura dei dati visualizzati. Per la protezione dei tasti in gomma siliconica, è presente uno sportellino removibile. Con la tastiera gli utenti dotati di codice possono avere il controllo totale dell'impianto.

La tastiera, collegandosi sul bus RS485, deve essere definita da un indirizzo univoco.

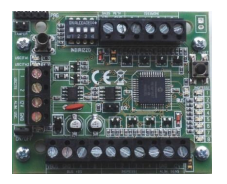

**Concentratore** è l'espansione di ingressi e uscite che permette di aumentare il numero di zone per un impianto più ampio. E' dotato di 8 ingressi bilanciabili e 2 uscite in O.C. programmabili. La scheda dispone di morsetti di alimentazione per sensori e uscite singolarmente protetti da corto circuiti con fusibili ripristinabili. Inoltre è disponibile un sinottico a led per monitorare lo sbilanciamento delle zone senza necessariamente ricorrere alla tastiera o al pannello della centrale.

**La scheda ha un indirizzo seriale su bus FISSO a 8.**

**L'ingresso tamper è disabilitato. Il ponticello EOL non è usato.**

**Il ponticello ON/OFF deve essere inserito ( alimentazione della scheda ).**

Questa periferica è un'unità remota di comando di prossimità (inseritore) che grazie ad un sistema d'identificazione a radiofrequenza, permette l'utilizzo sino ad un massimo di 50 chiavi senza contatti elettrici. Tale caratteristica consente di avere un dispositivo la cui funzionalità si conserva illimitatamente nel tempo. Le unità remote di prossimità consentono una gestione semplificata dell'impianto in forma remota.

Sono unità intelligenti a microprocessore, dotati di una morsettiera per la loro relativa connessione all'alimentazione e al bus.

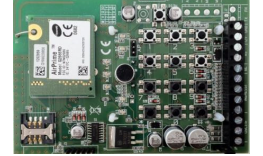

**Unità gsm.** Questa periferica, parte integrante della centrale, è un'unità dedicata all'invio dei messaggi al verificarsi di eventi di allarme e consente anche di governare da remoto l'intero impianto. Da questa scheda è possibile connettersi con un PC e operare la programmazione con relativo software. L'unità gsm è collegata alla scheda madre della centrale con una connessione bus dedicata diversa dal bus RS485 a cui sono connesse le unità di comando remote.

## **Autonomia impianto**

L'autonomia dell'impianto è estremamente importante definirla nelle fasi iniziali della progettazione dell'impianto. Autonomia energetica significa quanto tempo il sistema deve rimanere attivo con le sole batterie quando viene a mancare l'alimentazione da rete senza che venga compromessa il livello di protezione. Il punto di partenza è conoscere il carico dovuto agli accessori che compongono l'impianto. I dati di centrale e periferiche li trovate nelle caratteristiche tecniche descritte precedentemente. A questi vanno aggiunti quelli dei sensori. Il valore della capacità (C) della batteria si ottiene moltiplicando la corrente totale (I) assorbita dai dispositivi per la durata dell'autonomia (A) richiesta espressa in ore. Pertanto la relazione è la seguente:

#### $C = I \times A$

Che esprime la capacità della batteria in amperora (A/h).Facciamo un esempio: per assicurare un autonomia di 24 ore ad un impianto che assorbe totalmente 0,25A applicando la formula si ottiene 6Ah. Si utilizza in tal caso una batteria da 7Ah, anche se superiore, tiene conto delle efficienze che si riducono progressivamente nel tempo.

# **INSTALLAZIONE**

**ATTENZIONE: accertarsi che l'impianto elettrico sia dotato di un efficiente collegamento di terra. Prima di procedere all'installazione è consigliata la consultazione della norma CEI 79-3 riguardante l'installazione di impianti di sicurezza e della norma CEI 64-8 riguardante l'installazione di impianti a bassa tensione.**

## **Norme generali di installazione**

Scelta del sito e predisposizione all'installazione:

- Installare la centrale in un luogo lontano fonti di calore e spruzzi d'acqua;
- Introdurre i cavi di alimentazione da rete 230V dal fondo del contenitore utilizzando il foro più prossimo alla relativa morsettiera. Per elevare il livello di isolamento consigliamo di isolare i cavi di rete con una guaina isolante e di serrarli infine alla morsettiera a vite.
- Collegare il conduttore di protezione di terra PE (conduttore giallo-verde) al relativo morsetto posto fra fase e neutro dei morsetti di ingresso rete 230V;
- Verificare l'esistenza di un interruttore di tipo magnetotermico o predisporne uno adeguato di tipo bipolare e di facile accesso.
- Scegliere una parete per il fissaggio della centrale in una posizione adatta a consentire l'accesso dei cavi per l'alimentazione elettrica, il cablaggio dei sensori e per successivi interventi di manutenzione. Inoltre la parete deve essere in grado di sopportare il peso della centrale e accessori (batteria) senza cedimenti.

Esecuzione dell'installazione:

- 1. Aprire la centrale svitando le due viti di fissaggio poste anteriormente al coperchio.
- 2. Estrarre dalla centrale il sacchetto con i componenti in dotazione **(9 resistenze da 10k,**1 antenna a stilo).
- 3. Fissare, mediante viti e tasselli, la centrale alla parete piana e in posizione orizzontale utilizzando i quatto fori di fissaggio predisposti.
- 4. Introdurre i cavi dell'impianto, non in tensione, utilizzando i fori di ingresso posti sul fondo della centrale.
- 5. Collegare il cavo di rete 230V non in tensione, alla morsettiera dedicata posta sotto il trasformatore. Evitare assolutamente che tutti i cavi a bassissima tensione vadano a contatto con i cavi di alimentazione da rete elettrica.
- 6. Controllare l'esattezza dei collegamenti da effettuare con gli schemi del presente manuale.
- 7. Collegare i dispositivi di comando su bus485 quali tastiere, inseritori di prossimità rispettando la polarità  $A \in B$  ( $A = L + e$   $B = L -$ )
- 8. Avvitare l'antenna sul connettore SMA posto sulla sommità del contenitore e inserire la sim card nell'apposito connettore ( prima di inserire la sim card eseguire la procedura di eliminazione del pin descritta nel relativo paragrafo ).
- 9. Dopo aver controllato accuratamente i cablaggi eseguiti, collegare i cavi rosso-nero alla batteria.
- **10.** Collegare le sirene
- 11. Dare alimentazione di rete e procedere alla programmazione consultando il relativo capitolo.
- 12. Esequire il collaudo finale dell'impianto.
- 13. Richiudere la centrale con le viti in dotazione.

# **Schema collegamenti**

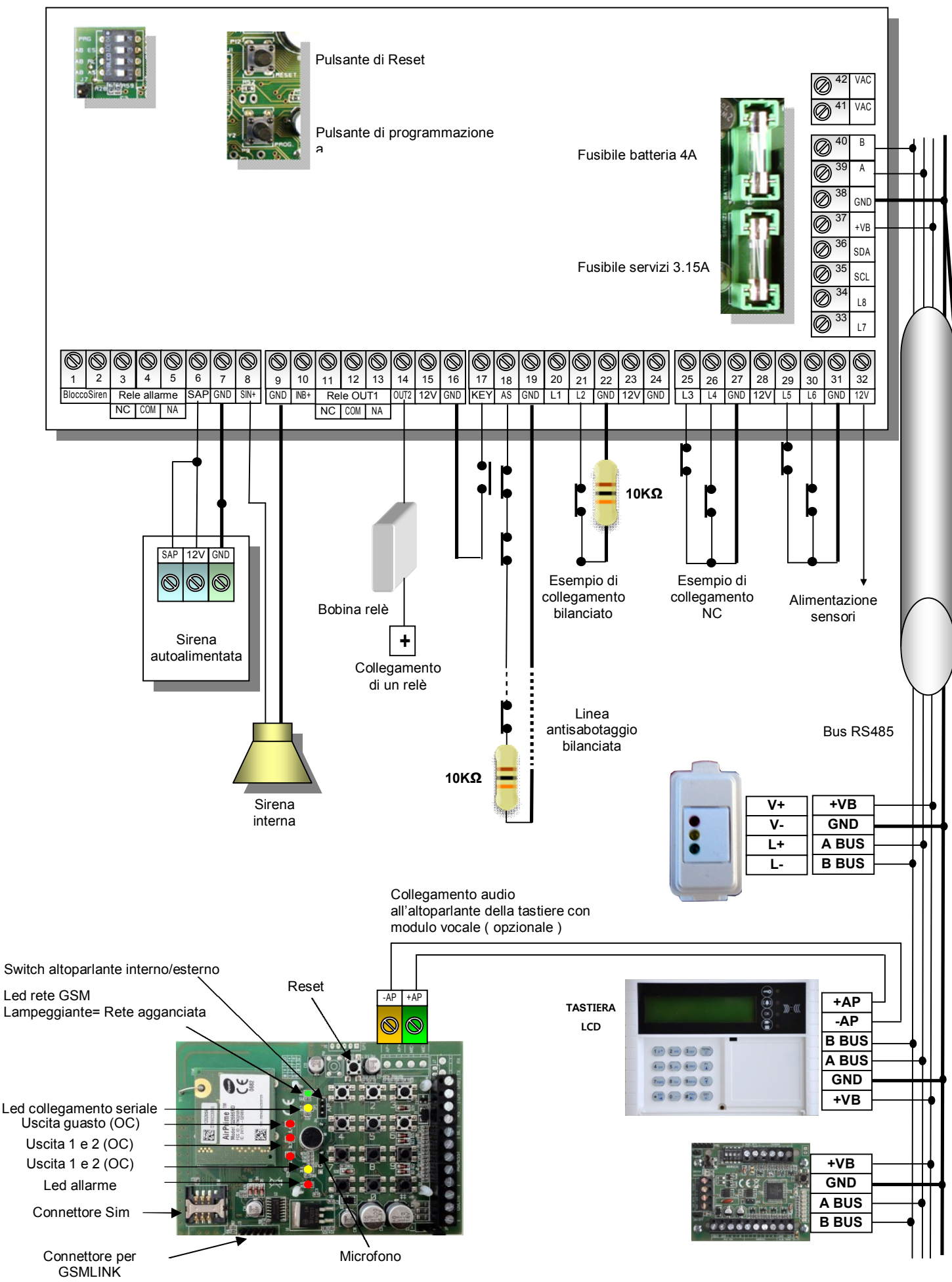

**www.securforce.com**

# **Alimentazione da rete**

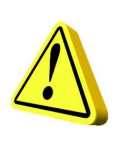

#### **ATTENZIONE!!!**

L'alimentazione da rete 230V deve essere collegata ai morsetti dedicati tramite conduttori da 1,5mmq protetti a monte da un interruttore magnetotermico dedicato. E' molto importante collegare la centrale ad un efficiente impianto di **Terra** locale tramite il relativo morsetto.

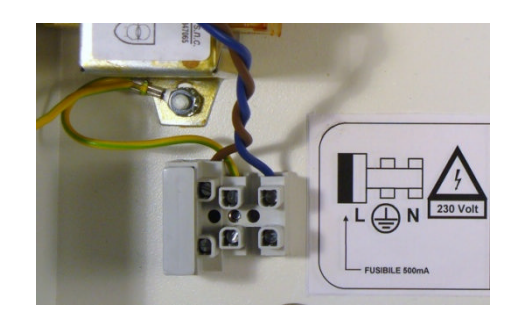

# **Descrizione morsettiere**

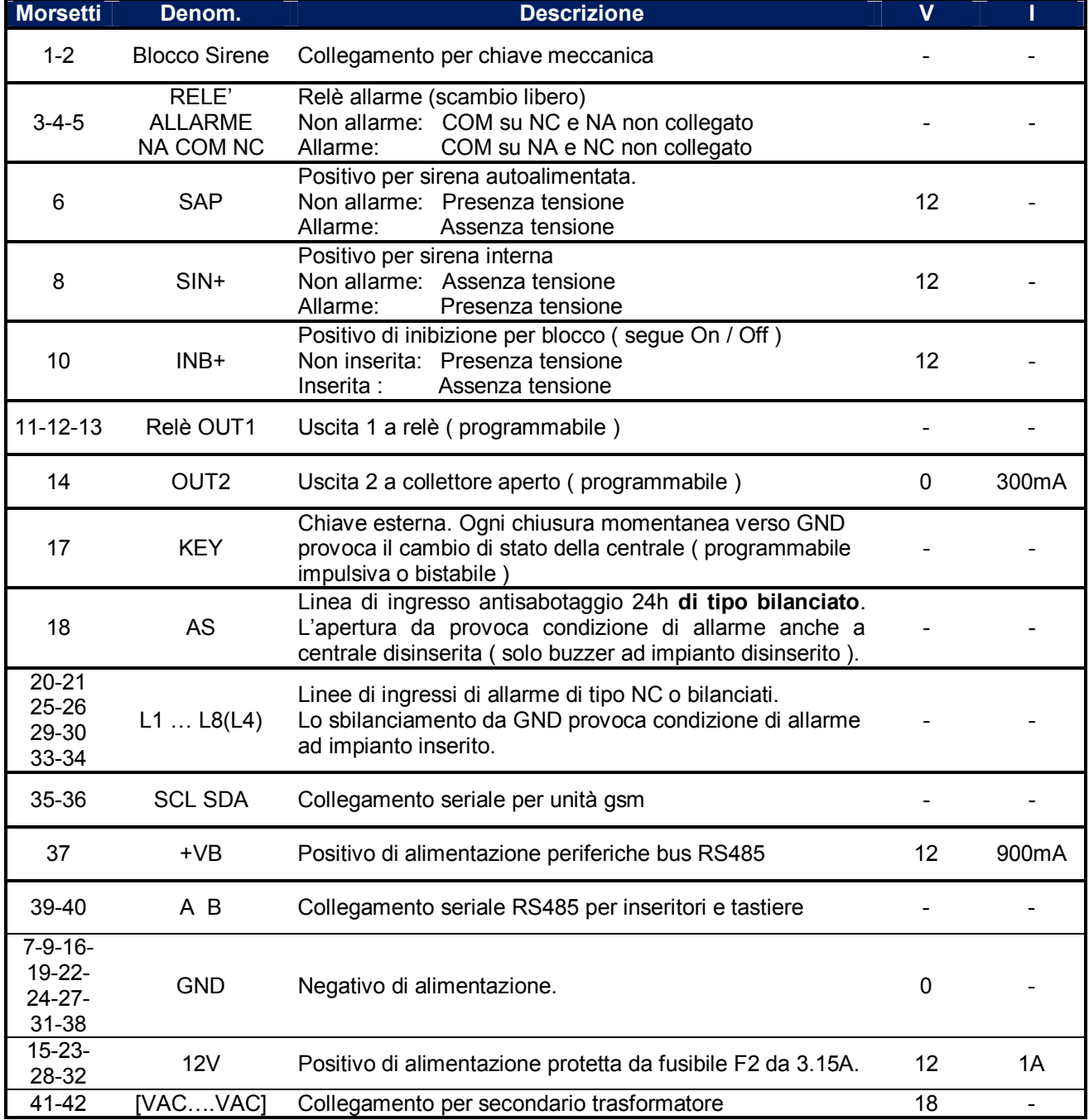

# **Linee di ingresso di allarme**

La centrale dispone di 8 ingressi di allarme programmabili da pannello centrale, tastiera lcd, led e PC. A tali ingressi di allarme possono essere collegati i sensori che costituiscono l'impianto di seguito descritto.

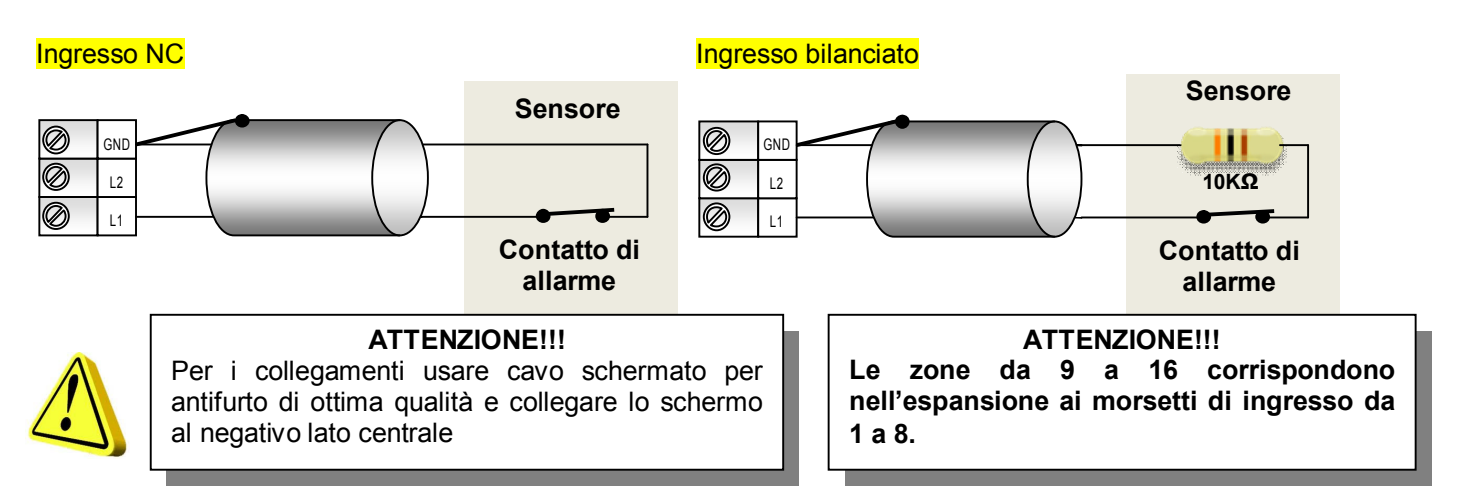

# **Linee di ingresso antisabotaggio**

La centrale dispone di 1 linea di antisabotaggio (TAMPER) di tipo 24h, ossia operativa sia a centrale inserita che disinserita. La linea AS è **bilanciata** quindi richiede una resistenza di terminazione (EOL) da 10KΩ da inserire sull'ultimo dispositivo da proteggere della serie.

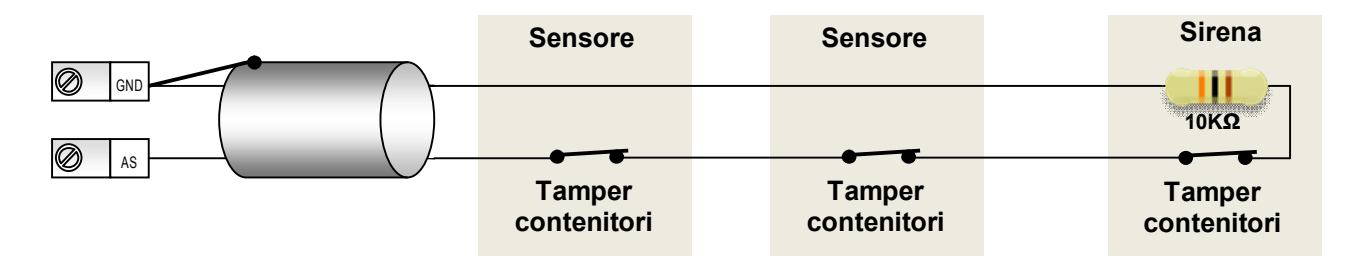

# **Linee di ingresso di comando KEY**

La centrale dispone di 1 ingresso (KEY) per azionare con un telecomando gli inserimenti. Può operare sia forma impulsiva che passo-passo. E' possibile cambiare la modalità di commutazione agendo sulla programmazione da pannello centrale, da tastiera e da PC.

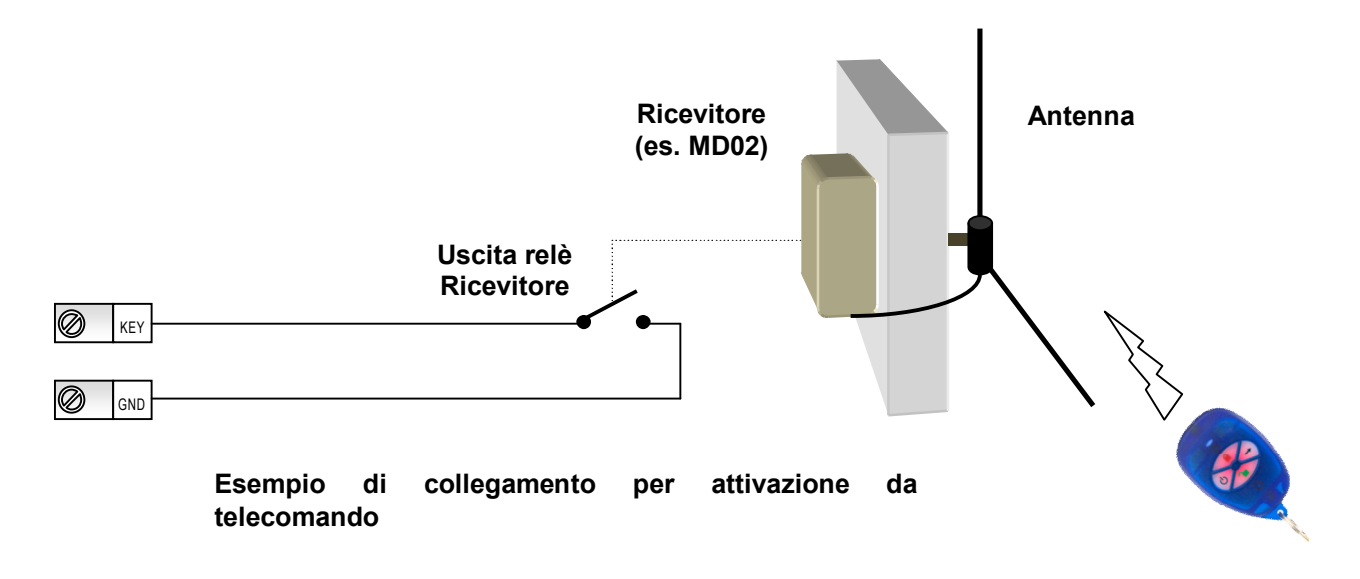

# **Uscite**

La centrale dispone di 3 uscite.

Una uscita in scambio è **dedicata** all'allarme sirena e di stato e 2 programmabili ausiliarie ( 1 relè e 1 O.C. ) Tutte presenti su scheda madre.

Ad esse se ne aggiungono 3 su unità gsm ( 2 programmabili ed 1 fissa per guasto GSM ) e 2 sull'eventuale espansione 8 ingressi ( programmabili ).

#### **Scheda centrale**

#### **Uscite di allarme**

Tale uscita (morsetti da 3 a 9 ) è dedicata all'evento di allarme intrusione pertanto non può essere programmata. Essa è prevalentemente utilizzata, tramite le varie morsettiere, per comandare sirene esterne, interne. Sul morsetto **SAP** è presente un positivo di alimentazione in condizioni di riposo che viene a mancare in caso di allarme. Sul morsetto **+SIN** invece, è presente un positivo di alimentazione solo in condizioni di allarme.

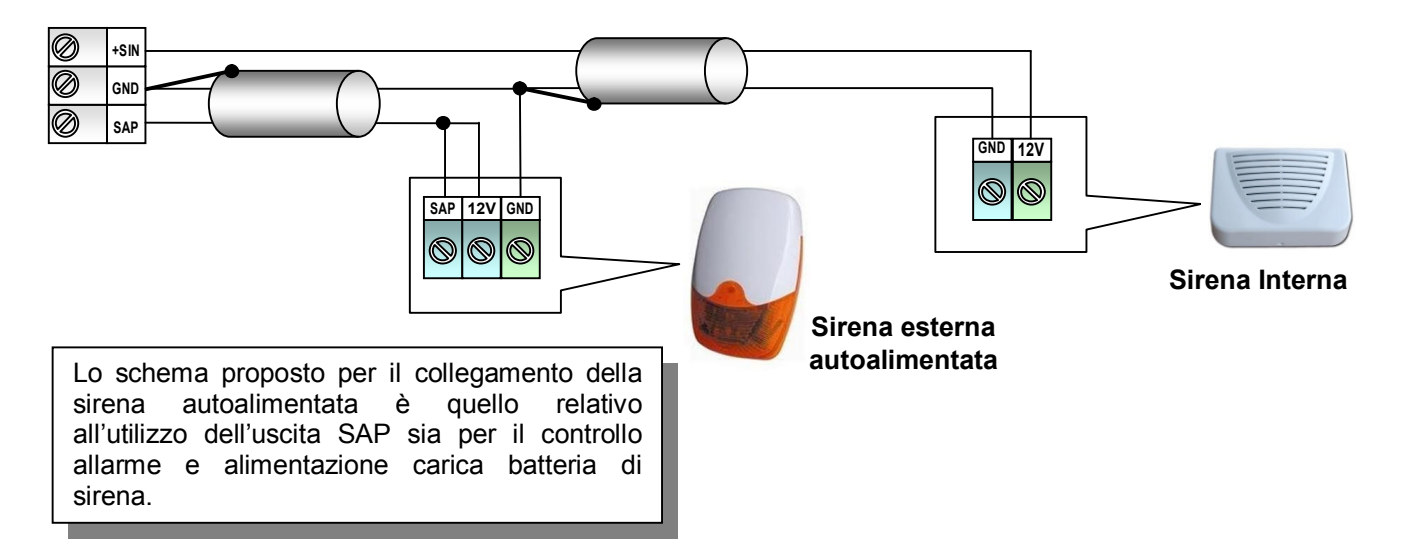

#### **Uscita di stato (+INB)**

Tale uscita (morsetto 10) fornisce lo stato di inserimento della centrale solitamente utilizzato per eventuali blocchi di dispositivi remoti o per il reset di sensori dotati di memorie di allarme. Con centrale inserita presenza di uno stato logico alto (12V).

Con centrale disinserita presenza di uno stato logico basso (GND).

#### **Uscite programmabili**

Le due uscite programmabili, su scheda centrale, sono una a relè **OUT1** con scambio libero (morsetti 11, 12, 13), la seconda **OUT2** a collettore aperto (morsetto 14) dove è presente un negativo di alimentazione se il relativo segnale è attivo.

In fase di programmazione è possibile scegliere quale dei seguenti 8 eventi assegnare all'uscita:

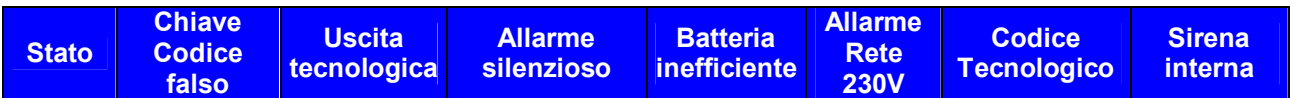

Sull'uscita a collettore aperto (morsetto 14) può scorrere una corrente massima di 300mA, è possibile quindi pilotare sia una spia luminosa, che la bobina di un relè per l'attivazione di altri dispositivi.

**STATO:** Indica lo stato d'inserimento della centrale se inserita o disinserita.

 **CHIAVE/CODICE FALSO:** dopo tre tentativi d'azionamento, con codice diverso da quello in memoria, l'uscita cambia stato.

 **USCITA TECNOLOGICA:** quando un'uscita viene definita come tecnologica, l'ingresso KEY (morsetto 17) cambia funzione e diventa anch'esso tecnologico.

Alla presenza di un impulso al negativo, all'ingresso KEY, l'uscita cambia stato.

- **ALLARME SILENZIOSO**: digitando il codice anti-coercizione (codice master la cui ultima cifra è incrementata di 1), la centrale si disinserisce e l'uscita cambia stato in maniera impulsiva.
- **BATTERIA INEFFICIENTE:** nel caso la batteria risultasse inefficiente, dopo il test periodico (ogni 48 ore), l'uscita cambia stato in maniera impulsiva .
- **ALLARME RETE 230V:** in caso di mancanza di energia elettrica per oltre 10 minuti, o per interruzione fusibile di rete, l'uscita cambia stato in maniera impulsiva.
- **CODICE TECNOLOGICO:** su questa uscita è presente un impulso ogniqualvolta si digita sulla tastiera il codice tecnologico in qualsiasi stato si trovi la centrale.
- **SIRENA INTERNA:** l'uscita cambia stato in caso d'allarme a centrale inserita in forma totale. Non cambia stato in caso di allarme a centrale inserita con gruppi di parzializzazioni. Sfruttando l'uscita collettore aperto (OC) (morsetto 14), è possibile collegare direttamente ad essa il negativo di una sirena interna.

#### **Scheda unità GSM**

L'unità GSM possiede 3 uscite delle quali le prime 2 possono essere comandate da remoto. La terza è dedicata e segue la condizione di guasto del GSM. Le uscite sono di tipo O.C. a collettore aperto

e può scorrere una corrente massima di 300mA per uscita. Pertanto forniscono un negativo di alimentazione in eccitazione. L'uscita 1 e 2 possono lavorare sia in maniera impulsiva che passo-passo.

L'uscita 3 invece fornisce un negativo di alimentazione quando la Sim non è agganciata alla rete GSM.

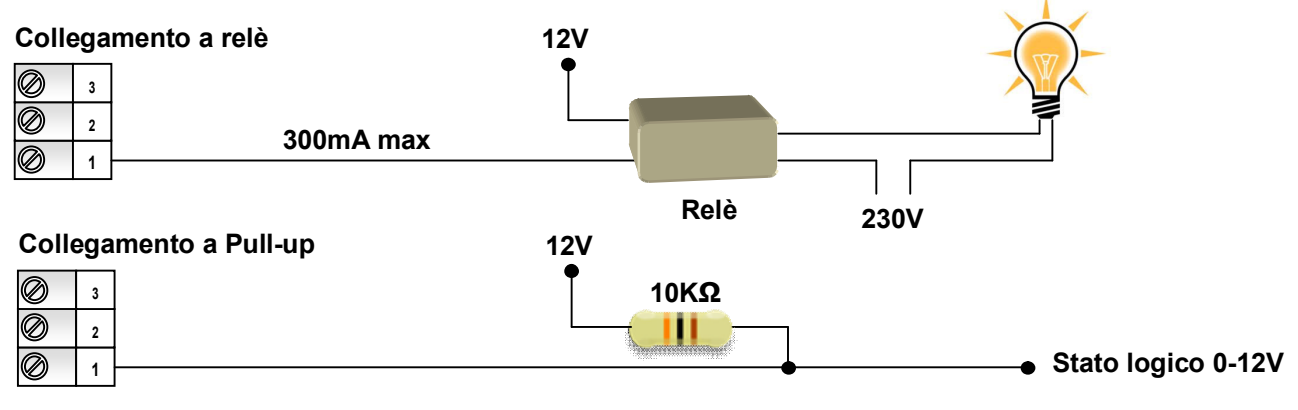

#### **Scheda espansione**

L'unità periferica di espansione possiede 2 uscite programmabili.

In fase di programmazione è possibile scegliere quale dei seguenti 8 eventi assegnare ad una di esse.

#### **Uscita 1**

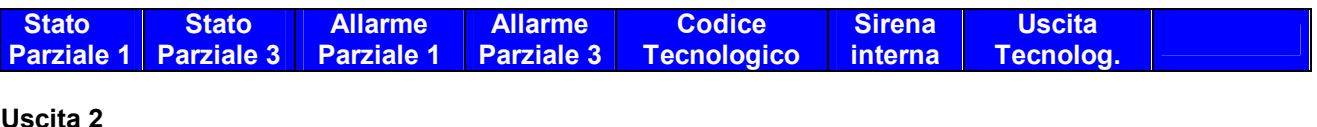

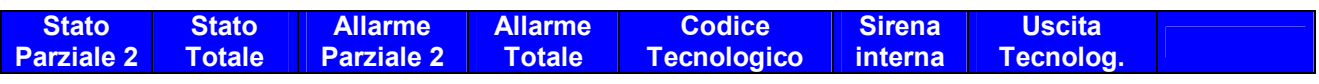

Sull'uscita a collettore aperto (morsetto 14) può scorrere una corrente massima di 300mA, è possibile quindi pilotare sia una spia luminosa, che la bobina di un relè per l'attivazione di altri dispositivi.

**STATO PARZIALE 1:** indica lo stato d'inserimento della centrale se inserita come parziale 1.

**STATO PARZIALE 2:** indica lo stato d'inserimento della centrale se inserita come parziale 2.

**STATO PARZIALE 3:** indica lo stato d'inserimento della centrale se inserita come parziale 3.

**STATO TOTALE:** indica lo stato d'inserimento della centrale in forma totale.

**ALLARME PARZIALE 1:** condizione di allarme quando la centrale è inserita con parziale 1.

 **ALLARME PARZIALE 2:** condizione di allarme quando la centrale è inserita con parziale 2. **ALLARME PARZIALE 3:** condizione di allarme quando la centrale è inserita con parziale 3. **ALLARME TOTALE:** condizione di allarme quando la centrale è inserita con i tre parziali.

#### **Indirizzamento periferiche**

L'operazione di indirizzamento è ottenuto semplicemente agendo sullo spostamento di microinterruttori su tastiere e di ponticelli su inseritori di prossimità. Gli indirizzi impostabili variano da 1 a 7 per tastiere e inseritori. **L'indirizzo 8 è dedicato all'espansione 8 zone.**

#### **TASTIERA LCD**

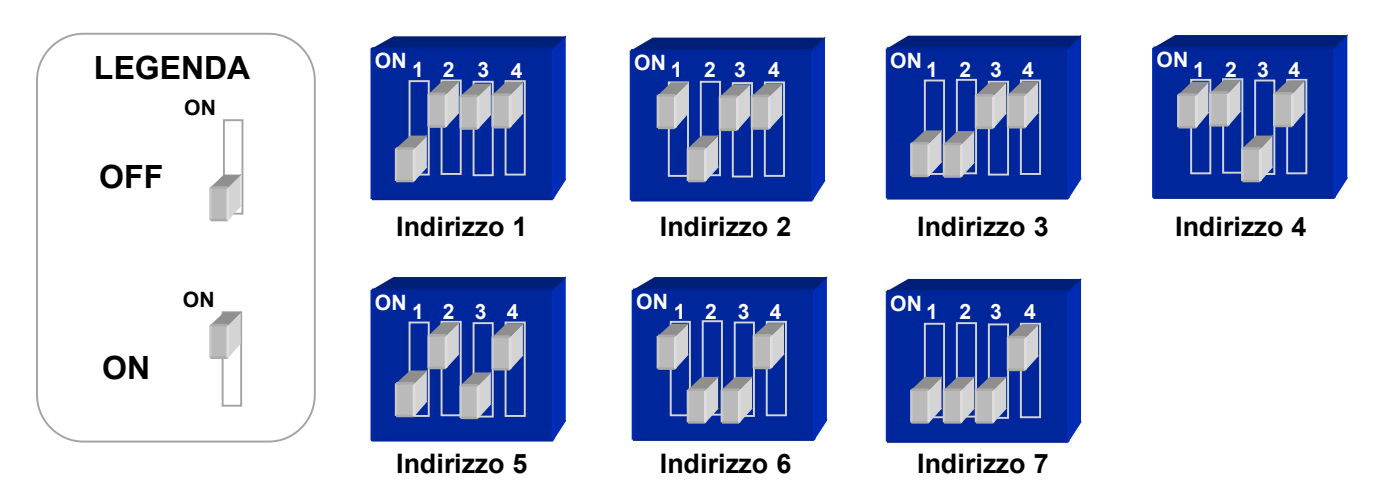

#### **INSERITORE DI PROSSIMITA'**

L'indirizzamento sugli attivatori è effettuabile tramite pulsante posto sulla scheda e gli indirizzi validi vanno **da 1 a 7. Fare attenzione** a non programmare con lo stesso indirizzo attivatori e tastiere e inseritori. **L'indirizzo 8 è dedicato in modo ESCLUSIVO all'espansione 8 zone.**

**Programmazione indirizzo attivatore**: mantenere premuto per 5 secondi il pulsante fino a che i tre led frontali iniziano a lampeggiare, quindi rilasciare il tasto. Ad ogni pressione del tasto, il led verde visualizza, con il numero dei lampeggii l'indirizzo programmabile da 1 a 7. Quando il led visualizza l'indirizzo desiderato premere il tasto lungamente sino all'uscita dalla programmazione indicata dallo spegnimento dei led fontali. Uscendo sarà memorizzato il nuovo indirizzo. Se il lettore è correttamente presente sul bus il led rosso relativo lampeggia regolarmente.

**Lettura indirizzo**: premere per un istante il pulsante, il led verde lampeggerà. Il numero dei lampeggii da 1 a 7 indicherà l'indirizzo assegnato (di fabbrica 1).

**Assegnazione Parziali**: di fabbrica il lettore può operare su tutti e tre i parziali. Se si desidera operare dall'inseritore in maniera esclusiva con uno o più parziali è necessario non associare i parziali che non interessano. Per fare ciò mantenere premuto per 5 secondi il pulsante fino a che i tre led frontali iniziano a lampeggiare, attendere ancora fino a che lampeggia il led rosso frontale (parziale 1). Se si desidera operare su tale parziale, rilasciare il tasto. Il led verde emetterà un lampeggio ad indicare che il parziale è associato. Ad ogni successiva pressione del tasto il lampeggio commuta a due ad indicare la non associazione. Per memorizzare il nuovo stato premere il tasto a lungo sino ad uscire dalla programmazione. Per non associare altri parziali è necessario ripetere l'operazione con il parziale 2 (led giallo) o parziale 3 (led verde)

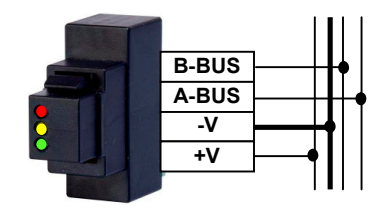

### **Descrizione microinterruttori centrale**

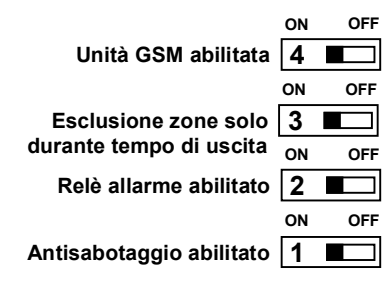

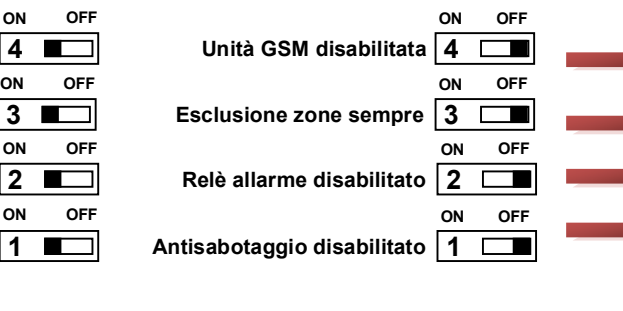

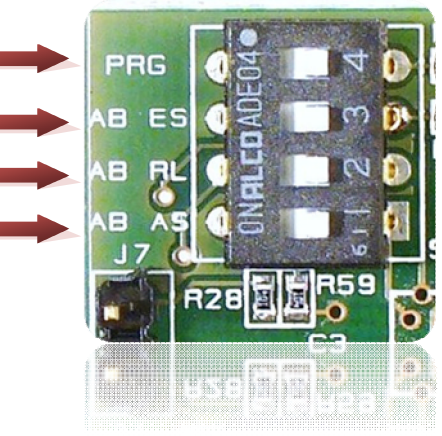

## **Installazione tastiera LCD**

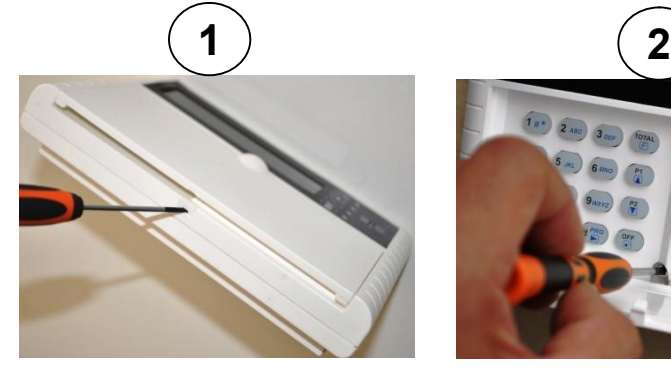

Aiutandosi con un cacciavite togliere il tappo che protegge l'unica vite di fissaggio del coperchio al fondo.

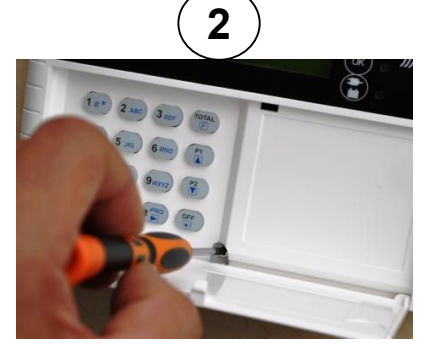

Aiutandosi con un cacciavite a croce svitare la vite di fissaggio del coperchio al fondo.

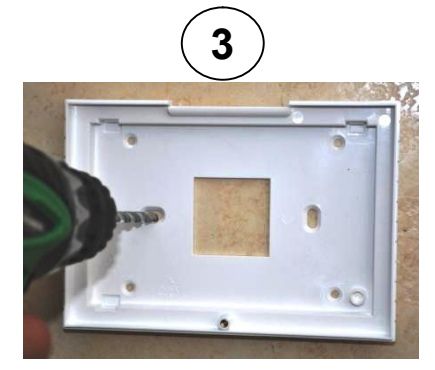

Scelta la posizione a parete procedere alla foratura utilizzando il fondo come dima. Dopo aver fatto passare i cavi e al fissaggio tramite tasselli ad espansione.

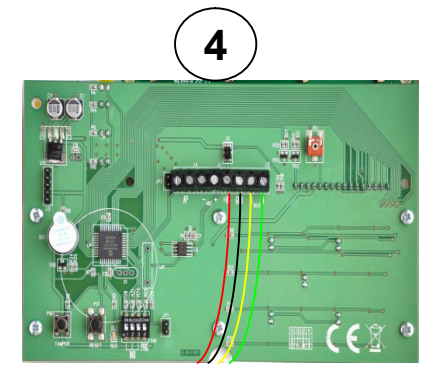

Collegare alla morsettiera consigliato  $2x0,5 + 2x0,22 + S$ ). Posizionare i microinterruttori in base relativo tappo di protezione. all'indirizzo da assegnare alla tastiera (vedi paragrafo pagina precedente).

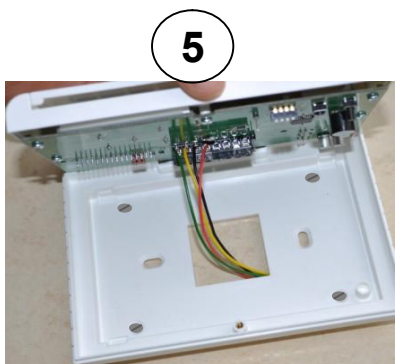

conduttori di alimentazione bus e nella guida ad incastro posto nella relativi segnali A e B (cavo parte superiore quindi avvitare la vite i Inserire il coperchio con la scheda di fissaggio al fondo e riporre il

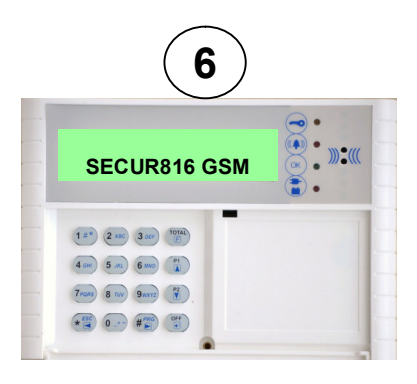

Alimentare la tastiera. Se è correttamente collegata e vista dalla centrale il led di attività del bus lampeggia regolarmente. Pertanto potete dare inizio alla programmazione.

a.

# **Operazioni preliminari per l'unità GSM**

# **1 Scelta del gestore di rete GSM ( funzione scanner )**

Il combinatore possiede la funzione di scanning per la ricerca del gestore della rete GSM che garantisce una migliore copertura per il sito scelto. Alimentare il combinatore senza Sim Card, accedere alla programmazione digitando il codice di accesso. Dal menù principale digitare  $\Phi$  per accedere al menù del segnale GSM. Il combinatore inizierà a elencare i gestori disponibili tra TIM, VODAFONE e WIND. Per ognuno di essi misurerà più valori. L'ultimo valore per gestore è quello da considerare valido.

# **2 Inserimento Sim Card nell'unità GSM**

#### **Questa operazione deve essere svolta senza alimentazione.**

- 1. Collegare l'antenna in dotazione al connettore dedicato;
- 2. Assicurarsi che la SIM CARD non sia bloccata dal codice PIN ne da altri codici e che il combinatore sia non alimentato. Consigliamo di cancellare dalla Sim tutti i messaggi sms e servizi multimediali che i gestori propongono;
- 3. Inserire la Sim card sino in fondo con i contatti rivolti verso il basso assicurandosi che tacca sia in alto a destra;
- 4. Alimentare il combinatore:
- 5. Dopo aver alimentato, il **led di stato GSM** può fornire le seguenti informazioni:

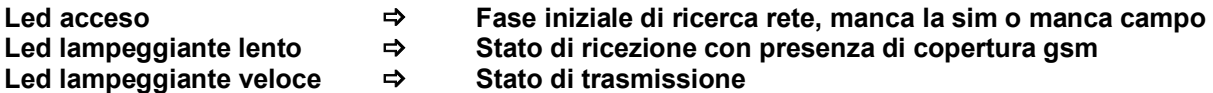

# **3 Modalità di partenza degli allarmi per gli ingressi dell'unità GSM**

L'unità GSM dispone di 3 ingressi di allarme (IN1,IN2 e IN3) disponibili per l'invio di allarmi / eventi ausiliari. Con il jumper JP1 si imposta se lavorare con segnali positivi o negativi.

Poi, a seconda dell'utilizzo di segnali a mancare o a dare (NC o NA), selezionare in programmazione di centrale, la prima o la seconda configurazione.

Lo schema seguente illustra le quattro possibili configurazioni.

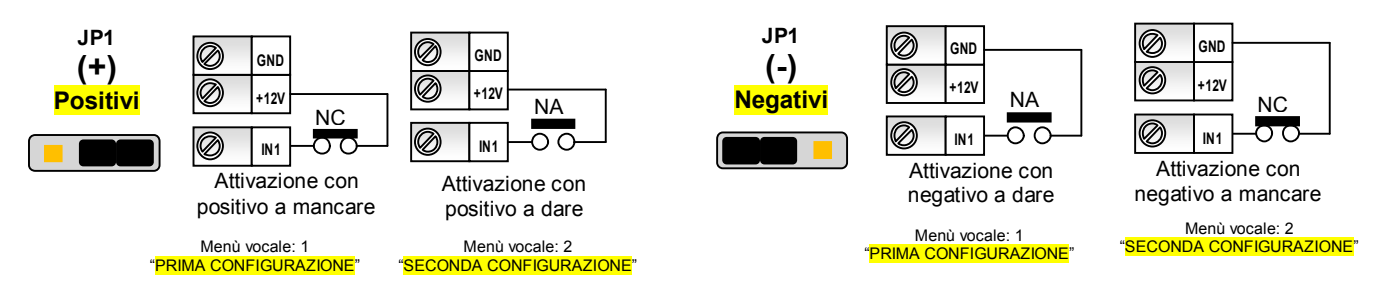

# **4 Collegamento audio**

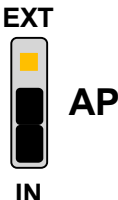

L'unità GSM dispone di una morsettiera dedicata al collegamento di un altoparlante remoto. L'impedenza dell'altoparlante deve essere di 8Ω. Si consiglia di utilizzare per il collegamento un cavo schermato. Realizzato il collegamento e conclusa la programmazione della centrale e dell'unità GSM, abilitando i messaggi di inserimenti, è sufficiente commutare il ponticello (JP3), indicato con "AP", dalla posizione "IN" alla posizione "EXT" per trasferire il segnale audio all'altoparlante remoto.

# **Definizioni**

La centrale permette la programmazione da pannello dei parametri di funzionamento. Utilizzando la tastiera di controllo (opzionale) è possibile la programmazione completa che tiene conto anche delle zone in più quando è presente l'espansione. Verranno descritte di seguito le funzioni di ogni parametro programmabile con l'indicazione se quest'ultimo è disponibile nella programmazione da pannello.

#### **TIPO DI INGRESSO**

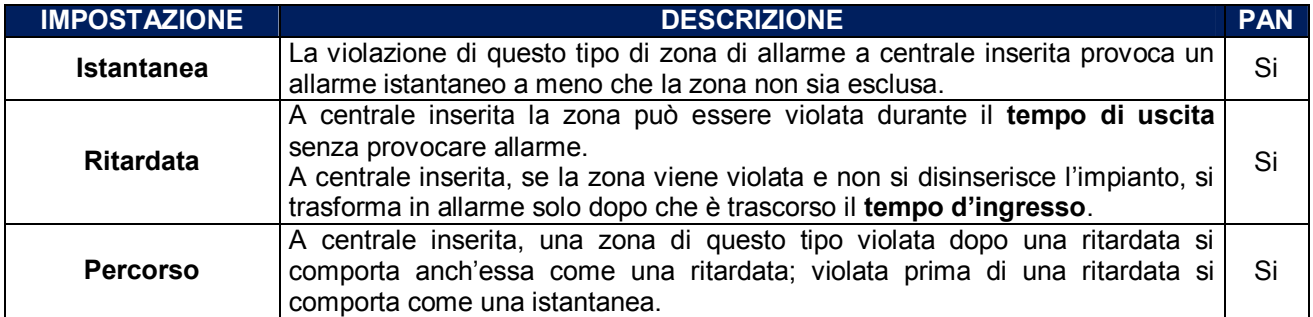

## **ATTRIBUTO DI INGRESSO**

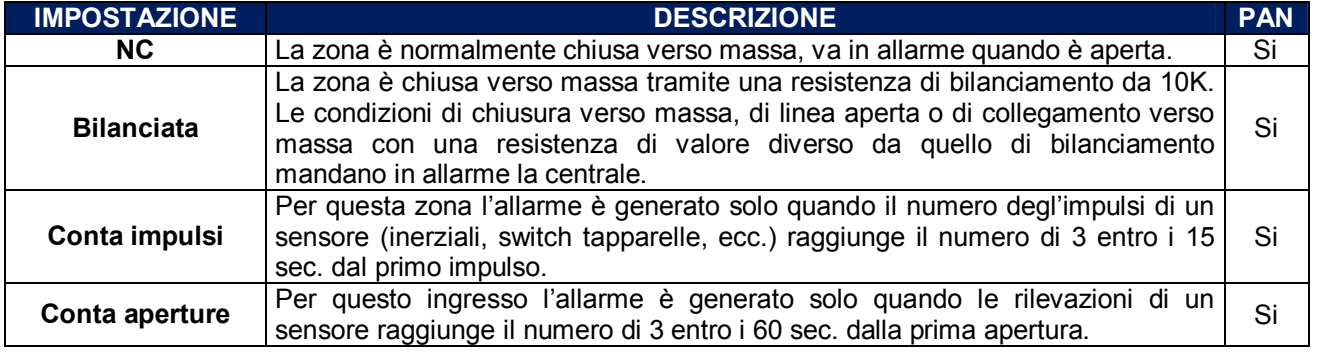

#### **CAMPANELLO (CHIME)**

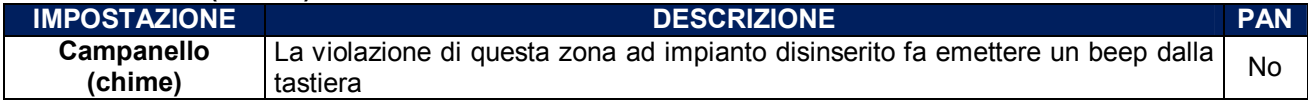

#### **CICLI DI ALLARME**

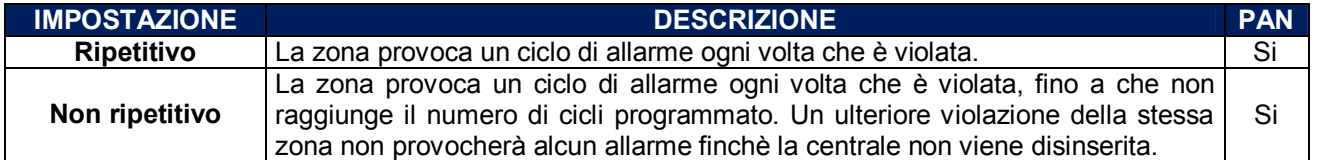

#### **TEMPORIZZAZIONI IMPOSTAZIONE DESCRIZIONE PAN Tempo d'Entrata** E' il periodo che intercorre tra l'istante in cui una zona ritardata si apre e l'attivazione dello stato di allarme. Se l'impianto viene disinserito prima che sia trascorso tale tempo, l'allarme non avrà luogo. Si **Tempo d'Uscita** Una volta inserita la centrale è possibile violare le zone ritardate per la durata Una voita inserita la centrale e possibile violare le zone ritardate per la durata si si<br>di questo tempo senza provocare allarme. **Tempo di Sirena** | Determina la durata, in minuti, del ciclo di allarme.  $\begin{array}{c} \hline \text{S} \end{array}$  Si

## **GRUPPI DI PARZIALIZZAZIONE**

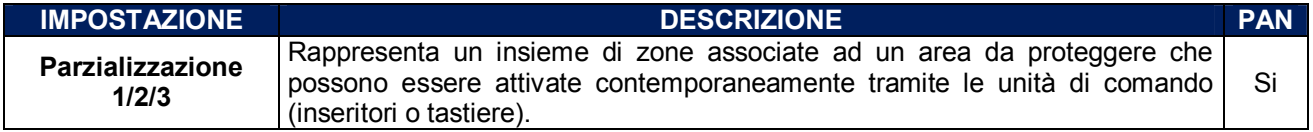

# **MODO USCITE PROGRAMMABILI ( 2 in centrale e 2 sulla scheda 8 ingressi su bus )**

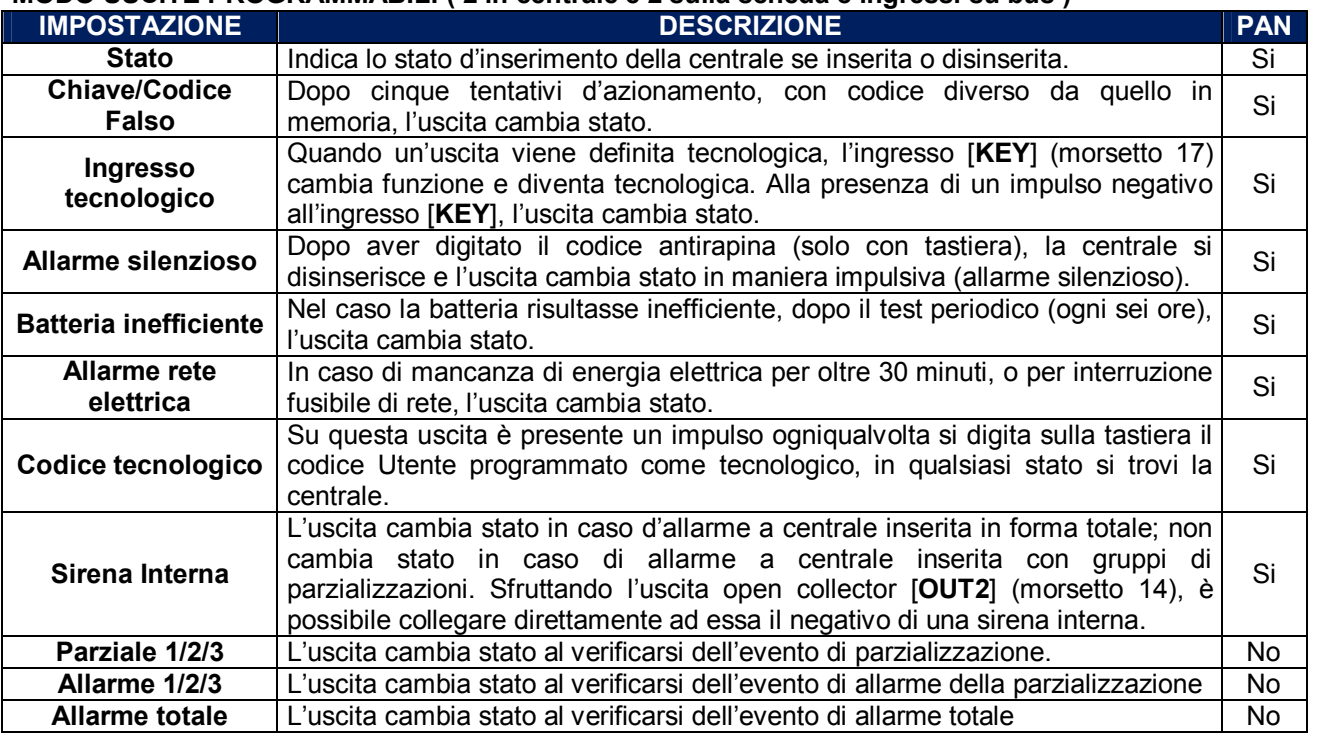

La programmazione delle uscite di centrale ( uscita 1 e 2 di sistema ) è impostabile dal pannello di centrale. La programmazione delle uscite 1 e 2 dell'espansione ( uscita 3 e 4 ) è impostabile solo da tastiera LCD.

#### **CODICI DI ACCESSO**

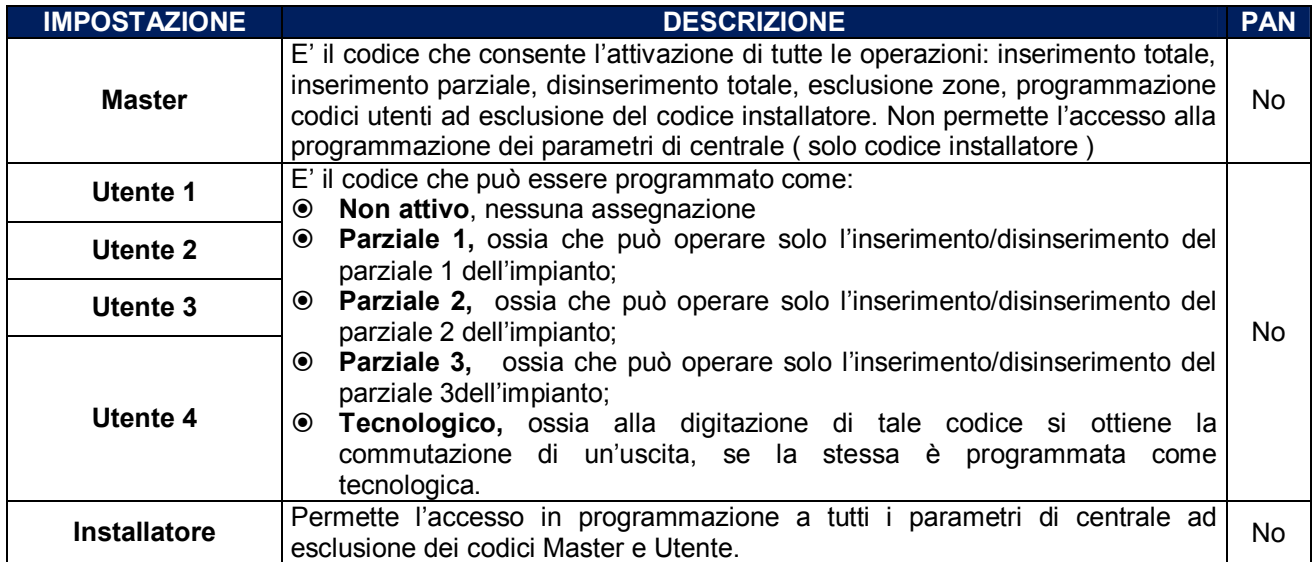

#### **CONFIGURAZIONE SISTEMA BUS**

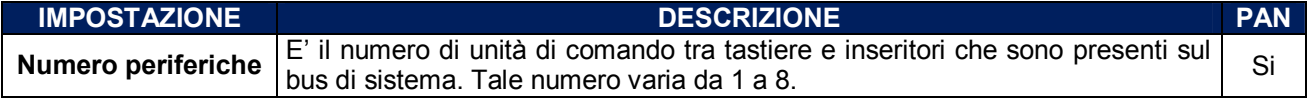

E' obbligatorio impostare in centrale quali periferiche sono collegate sul bus. Da 1 a 7 possono essere tastiere o inseritori. L'indirizzo 8 è solo per la scheda espansione 8 ingressi.

# **Dati di fabbrica unità centrale**

Alla prima partenza la centrale è operativa con i dati di fabbrica che sono riassunti nella tabella seguente.

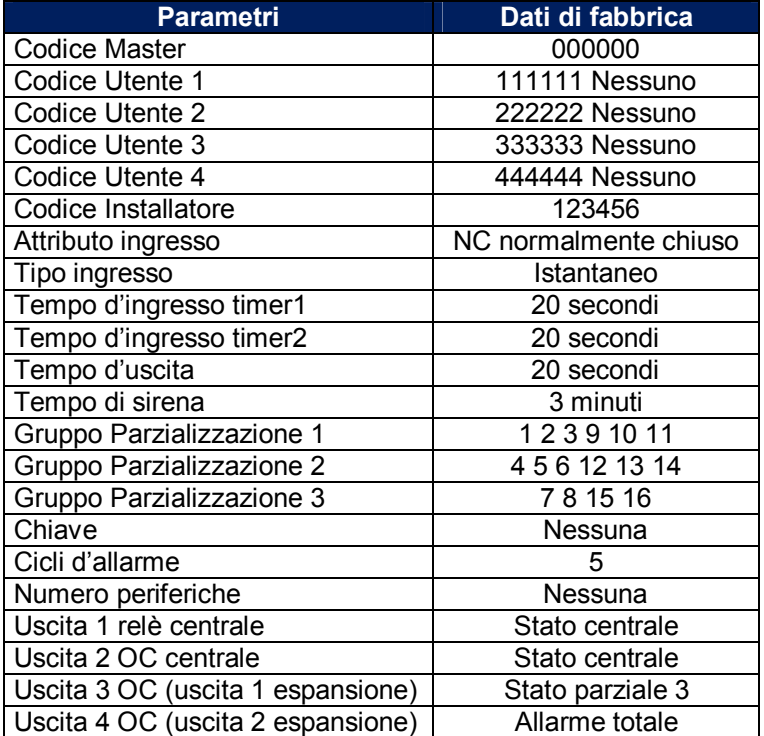

## **Ripristino dati di fabbrica unità centrale**

La centrale dispone di tre tipi di ripristino dei dati di fabbrica.

**Cancellazione parametri, Cancellazione codici tastiera, Cancellazione codici chiave**.

Per operare il ripristino dei dati è necessario :

- 1) **disalimentare la centrale** e scollegare gli ingressi L1, L2 o L3 da eventuali linee con sensori;
- 2) collegare L1 o L2 o L3 all'uscita "OUT2" ( singolarmente o combinati );
- 3) L1 per il default di fabbrica dei parametri;
- 4) L2 per cancellare i codici chiave;
- 5) L3 per i codici tastiera.
- 6) Ridare alimentazione.

In alternativa, senza togliere l'alimentazione, dopo aver collegato OUT2 con L1, L2, L3 premere e rilasciare il tasto reset.

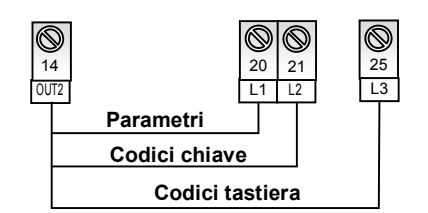

#### **Programmazione di fabbrica dell'unità GSM**

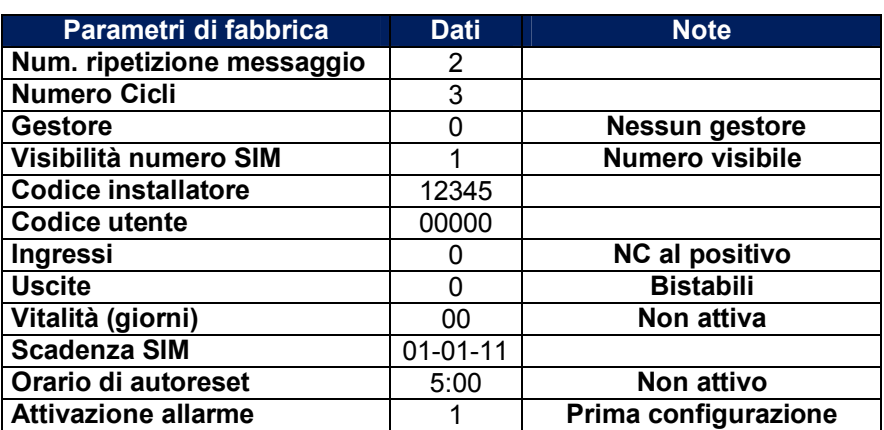

# **Reset totale e ritorno ai parametri di fabbrica dell'unità GSM**

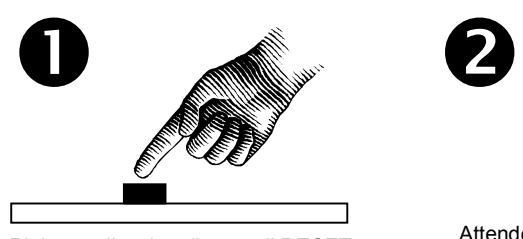

Pigiare e rilasciare il tasto di RESET

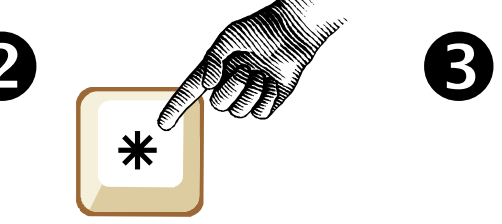

**Il combinatore risponderà con un messaggio vocale:** "Partenza con dati di fabbrica"

#### Attendere la partenza del boot. Nei primi 4 secondi pigiare e rilasciare il tasto \*

# **Chiusura e apertura pannello centrale**

Quando la centrale è chiusa la linea antisabotaggio (A.S.) deve essere operativa per avere un elevato livello di sicurezza. Pertanto a montaggio ultimato o per operazioni di manutenzione, si deve poter procedere alla chiusura o apertura del pannello frontale intervenendo con abilitazione o disabilitazione della linea A.S.

# **Tastiera Lcd**

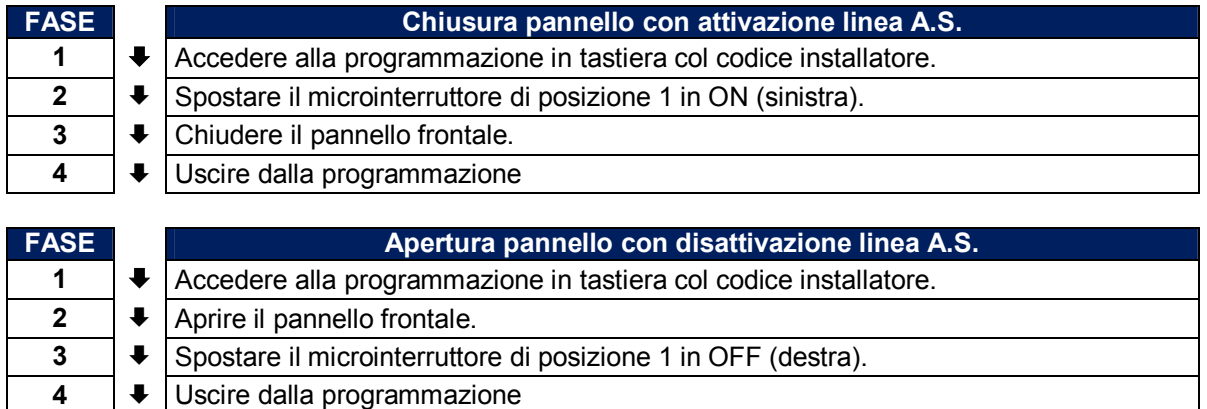

## **L'allarme Antisabotaggio PROVOCA solo il suono del Buzzer ( centrale e tastiera ) ad impianto disinserito e Buzzer + Relè sirena ad impianto inserito**

# **Inseritore di prossimità**

Se l'impianto possiede solo inseritori, in tal caso le operazioni di chiusura e apertura devono essere svolti durante il tempo di uscita. Pertanto deve esserci almeno una linea ritardata.

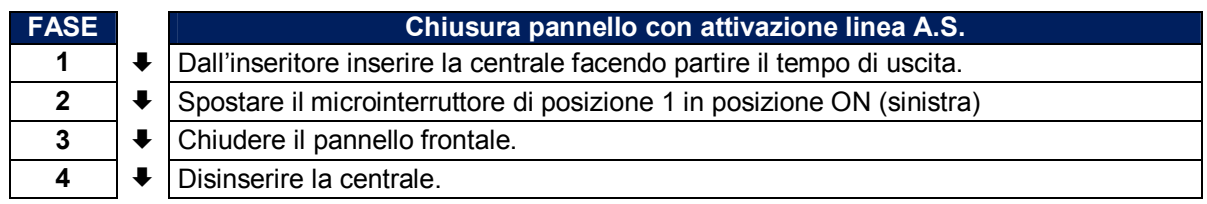

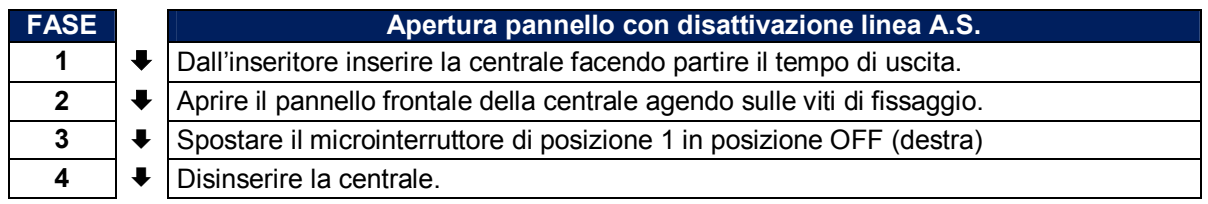

# **PROGRAMMAZIONE DA CENTRALE**

## **Introduzione**

L'accesso alla programmazione può avvenire in tre modalità:

da scheda di centrale; da tastiera LCD; da PC.

Di seguito è descritta la programmazione da scheda centrale che permette di variare i parametri delle 8 zone relative alla centrale. In presenza di espansione per programmare tutte le 16 zone è **necessario l'uso** della tastiera LCD o del PC. La programmazione da scheda centrale è molto semplice soprattutto grazie all'ausilio di un menù vocale che ricorda in che ambiente di programmazione ci si trova e cosa possiamo fare.

## **Accesso alla fase di programmazione da pannello**

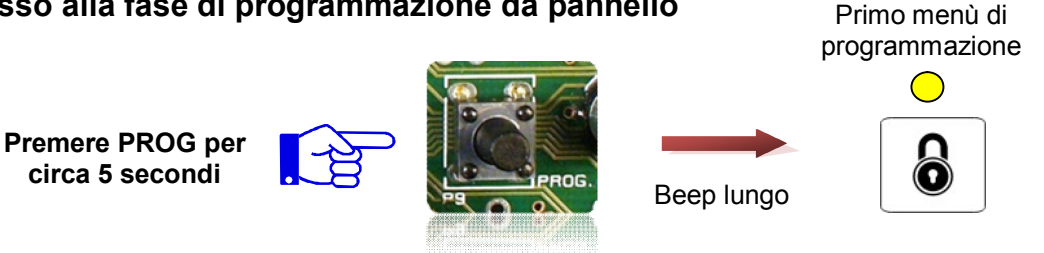

Quando ci si trova in programmazione le periferiche presenti sul bus vanno in blocco. Questo stato è visualizzato dall'inseritore e dalla tastiera a led con un breve lampeggio dei led. La tastiera LCD visualizza sul display lo stato di blocco ( Programmazione ).

# **Accesso ai menù di programmazione**

I menù di programmazione sono sequenziali e per passare a quello successivo è sufficiente digitare il tasto cursore **F** come in figura. Ogni menù è commentato da una guida vocale.

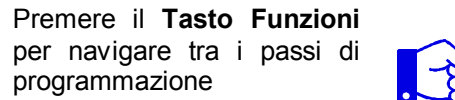

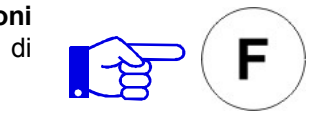

# **Passi di programmazione**

La centrale è dotata di 15 passi sequenziali di programmazione che sono di seguito elencati:

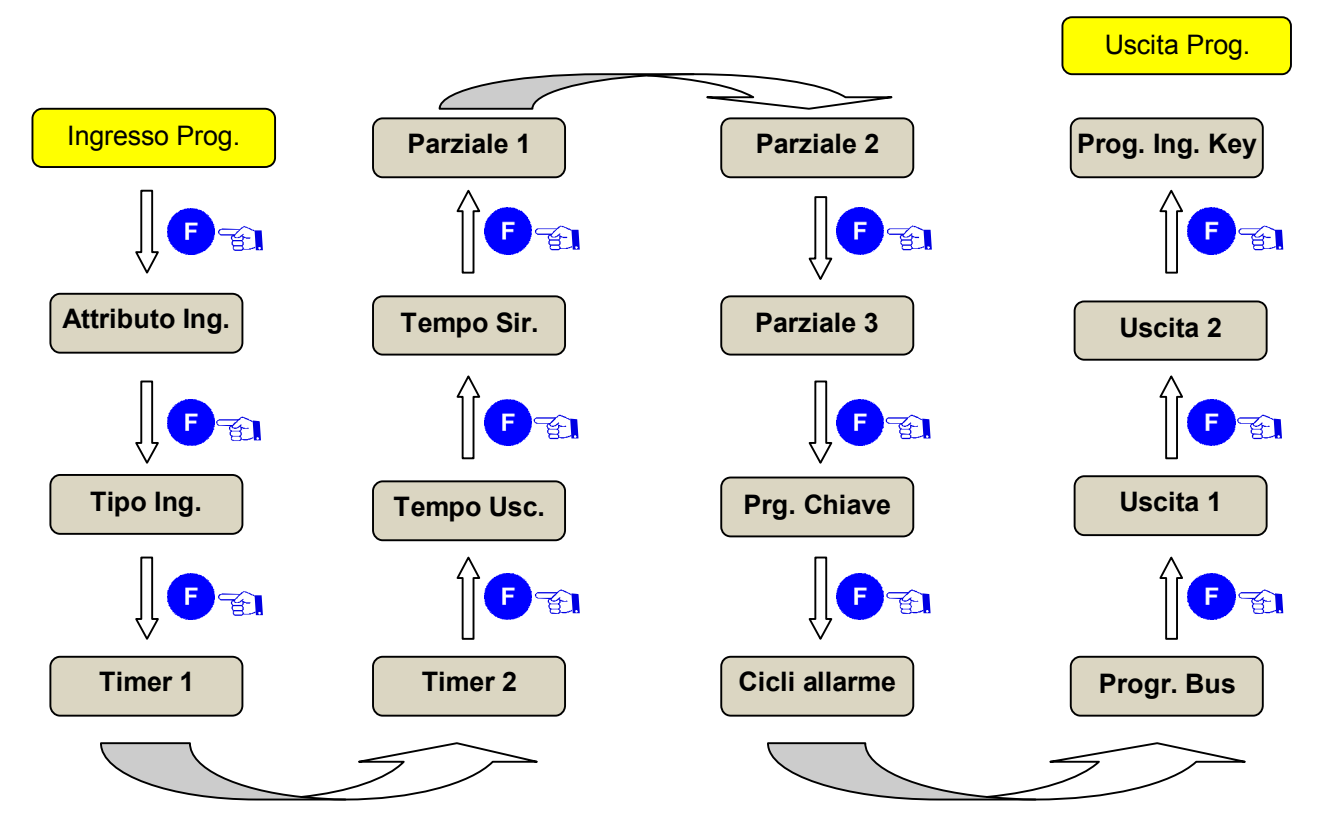

Ogni menù è indicato da un tipo di visualizzazione (spento, lampeggiante, acceso) dei quattro led relativi allo stato impianto. Inoltre un menù vocale è di ausilio per la programmazione.

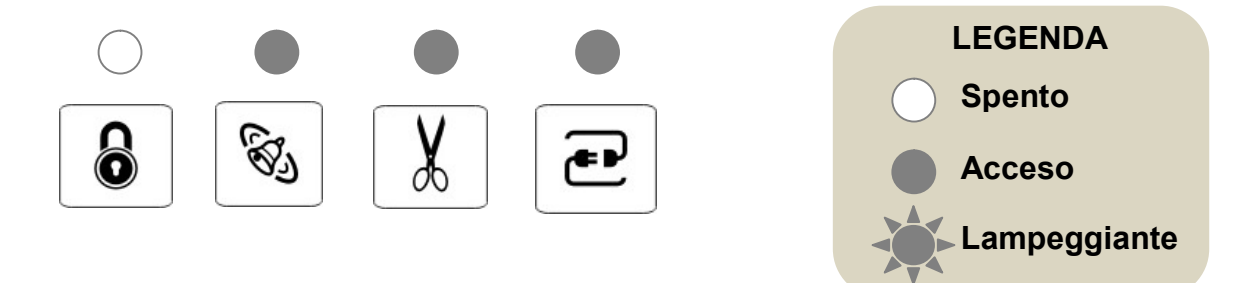

## **Uscita dalla fase di programmazione da pannello**

Per uscire dai menù di programmazione è necessario RIPREMERE a lungo il pulsante PROG. In alternativa attendere il time out del sistema e l'uscita dalla programmazione avverrà automaticamente.

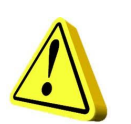

#### **ATTENZIONE!!!**

In centrale, di fabbrica, non sono definite le periferiche del bus 485. Pertanto la prima operazione da effettuare è di stabilire quali periferiche sono presenti dopo averle collegate. Comunque la programmazione da pannello può essere fatta anche senza aver definito il numero di periferiche.

# **1 Attributo ingressi**

In questo menù è possibile programmare gli ingressi come normalmente chiusi (NC), bilanciati, contatti veloci, conta aperture semplicemente agendo sui pulsanti posti sul pannello frontale "**Z1**", "**Z2**", "**Z3**", "**Z4**",

"**Z5**", "**Z6**", "**Z7**" e "**Z8**".

Abbiamo quindi 4 stati per ogni linea di ingresso premendo il relativo tasto.

- **1. NC** Led linea **SPENTO**
	-

2. **Bilanciata** Led linea **LAMPEGGIANTE LENTO** Led linea **LAMPEGGIANTE VELOCE** 4. **Conta aperture** Led linea **ACCESO**

- Premere "**F**" per accettare un'eventuale variazione di parametro (conferma della variazione).
- Premere nuovamente "**F**" per passare al menù successivo.

# **2 Tipo ingresso**

In questo menù è possibile programmare gli ingressi come istantanee, ritardate 1 e 2, percorso, semplicemente agendo sui pulsanti posti sul pannello frontale "**Z1**", "**Z2**", "**Z3**", "**Z4**", "**Z5**", "**Z6**", "**Z7**" e "**Z8**".

Abbiamo quindi 4 stati per ogni linea di ingresso premendo il relativo tasto.

- 1. **Istantanea** Led linea **SPENTO**
- 2. **Ritardata timer 1** Led linea **LAMPEGGIANTE LENTO**
	-
- 4. **Percorso** Led linea **ACCESO**

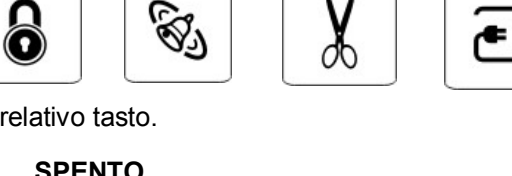

# 3. **Ritardata timer 2** Led linea **LAMPEGGIANTE VELOCE**

- Premere "**F**" per accettare un'eventuale variazione di parametro ( conferma della variazione ).
- Premere nuovamente "**F**" per passare al menù successivo.

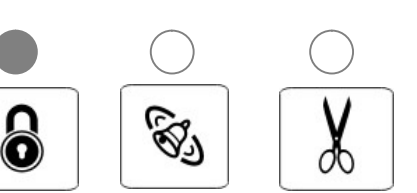

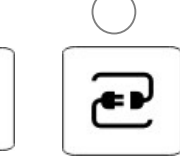

# **3 Tempo di ingresso 1**

In questo menù è possibile programmare i tempi di ingresso per gli ingressi ritardati con timer 1, semplicemente agendo sui pulsanti posti sul pannello frontale da **"Z1"** a **"Z8"** per selezionare valori da 10 a 80 secondi**.** Una voce guida è di ausilio in questa fase di programmazione.

Premere "**Tasto funzioni**" per accettare un'eventuale variazione di parametro.

 $\bullet$ 

7∙

Premere nuovamente "**Tasto funzioni**" per passare al menù successivo.

# **4 Tempo di ingresso 2**

In questo menù è possibile programmare i tempi di ingresso per gli ingressi ritardati con timer 2 semplicemente agendo sui pulsanti posti sul pannello frontale da **"Z1"** a **"Z8"** per selezionare valori da 10 a 80 secondi**.** Una voce guida è di ausilio in questa fase di programmazione.

- Premere "**Tasto funzioni**" per accettare un'eventuale variazione di parametro.
- Premere nuovamente "**Tasto funzioni**" per passare al menù successivo.

# **5 Tempo di uscita**

In questo menù è possibile programmare il tempo di uscita per gli ingressi ritardati, semplicemente agendo sui pulsanti posti sul pannello frontale da **"Z1"** a **"Z8"** per selezionare valori da 10 a 80 secondi**.** Una voce guida è di ausilio in questa fase di programmazione.

- Premere "**Tasto funzioni**" per accettare un'eventuale variazione di parametro.
- Premere nuovamente "**Tasto funzioni**" per passare al menù successivo..

# **6 Tempo di sirena**

In questo menù è possibile programmare il tempo di sirena, semplicemente agendo sui pulsanti posti sul pannello frontale da **"Z1"** a **"Z8"** per selezionare valori da 1 a 8 minuti**.** Una voce guida è di ausilio in questa fase di programmazione.

- Premere "**Tasto funzioni**" per accettare un'eventuale variazione di parametro.
- Premere nuovamente "**Tasto funzioni**" per passare al menù successivo.

# **7 Parziale 1**

In questo menù è possibile programmare il gruppo di parzializzazione 1, semplicemente agendo sui pulsanti posti sul pannello frontale da **"Z1"** a **"Z8".** I led accesi corrispondono a zone appartenenti al gruppo. Una voce guida è di ausilio in questa fase di programmazione.

**N.B**. **Le zone non appartenenti a nessun gruppo di parzializzazione non sono operative, pertanto le relative linee di ingresso possono rimanere aperte.**

0

C

- Premere **"Tasto funzioni**" per accettare un'eventuale variazione di parametro.
- Premere nuovamente "**Tasto funzioni**" per passare al menù successivo.

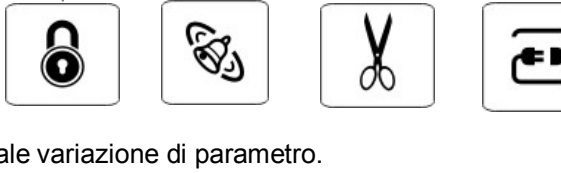

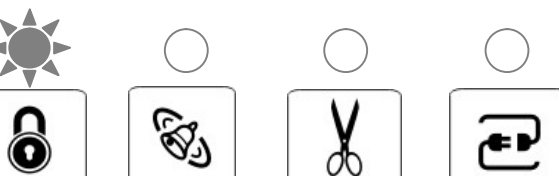

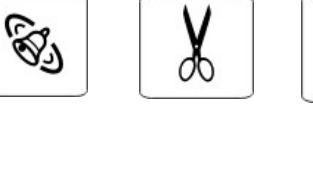

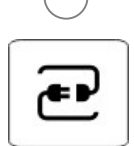

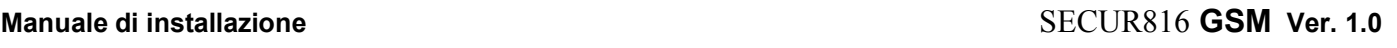

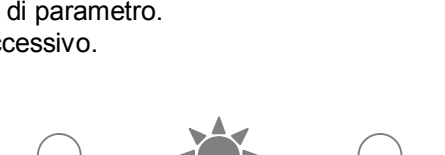

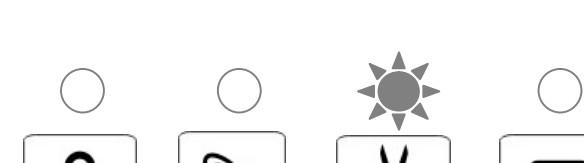

# **8 Parziale 2**

In questo menù è possibile programmare il gruppo di parzializzazione 2, semplicemente agendo sui pulsanti posti sul pannello frontale da **"Z1"** a **"Z8".** I led accesi corrispondono a zone appartenenti al gruppo. Una voce guida è di ausilio in questa fase di programmazione.

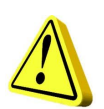

- **N.B**. **Le zone non appartenenti a nessun gruppo di parzializzazione non sono operative, pertanto le relative linee di ingresso possono rimanere aperte.**
	- Premere "**Tasto funzioni**" per accettare un'eventuale variazione di parametro.
	- Premere nuovamente "**Tasto funzioni**" per passare al menù successivo.

# **9 Parziale 3**

In questo menù è possibile programmare il gruppo di parzializzazione 3, semplicemente agendo sui pulsanti posti sul pannello frontale da **"Z1"** a **"Z8".** I led accesi corrispondono a zone appartenenti al gruppo. Una voce guida è di ausilio in questa fase di programmazione.

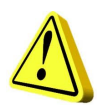

- **N.B**. **Le zone non appartenenti a nessun gruppo di parzializzazione non sono operative, pertanto le relative linee di ingresso possono rimanere aperte.**
	- Premere "**Tasto funzioni**" per accettare un'eventuale variazione di parametro.
	- Premere nuovamente "**Tasto funzioni**" per passare al menù successivo.

# **10 Programmazione chiave di prossimità ( solo da pannello di centrale )**

In questo menù è possibile memorizzare sino a **8 chiavi** assegnando ad esse diverse funzioni, semplicemente agendo sui pulsanti posti sul pannello frontale. Con **"Z1", "Z2"** e **"Z3"** si seleziona il parziale su cui la chiave può agire**.** Col pulsante **"Z4"** decido se la chiave agisce in modo ciclico ( ciclata tra le parzializzazioni) oppure no.

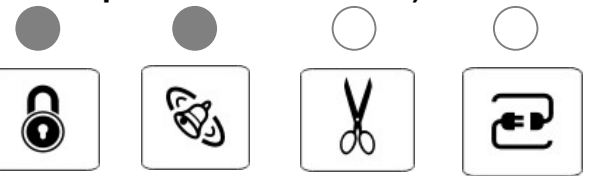

Una voce guida è di ausilio in questa fase di programmazione. Le fasi da seguire sono i seguenti:

- 1. Selezionare la posizione chiave da programmare "**Z1**", "**Z2**"**, …………..**"**Z8**".
- 2. Si illuminano i led Z1, Z2, Z3 e Z4. Z1, Z2, Z3 indicano i parziali abilitati alla chiave che si sta programmando. Premere il tasto Z corrispondente per determinare la scelta dei parziali voluta. Z4 se accesso determina che la chiave avrà accesso alla ciclata tra parziali selezionati, ( led **spento** = ciclica non concessa, **acceso** = ciclica concessa). **Il led verde sull'inseritore lampeggia**.
- 3. Effettuata la selezione premere il tasto "**F**" sul pannello per confermare. Il **led verde** sull'inseritore si accende fisso ad indicare che la fase di acquisizione chiave è operativa ( il **led rosso** era già acceso da quando si è entrati in menu programmazione chiavi ).
- 4. Avvicinare la chiave all'inseritore e mantenere questa posizione. I led rosso e verde si spegneranno per poi riaccendersi con il **solo il led verde** ad indicare che la programmazione della chiave è andata a buon fine. Se il led verde dovesse riaccendersi lampeggiando significa che la chiave che si sta memorizzando **è già presente** in memoria ( chiave già memorizzata in un'altra locazione).
- 5. Proseguire a programmare altre chiavi come dal punto 1 ( massimo 8 chiavi ).

## **ELIMINAZIONE DI UNA CHIAVE DALLA LOCAZIONE DI MEMORIA ( 1 – 8 )**

- **6.** Premere il tasto  $Z(1 8)$  della chiave memorizzata che si vuole eliminare dalla memoria. Si illuminano i led **Z1, Z2, Z3 e Z4**. SPEGNERE i 4 Led e premere F. La locazione a cui era associata la chiave viene svuotata ed è disponibile ad accettare una nuova chiave ( led Zx spento ).
- 7. Al termine della programmazione chiavi premere nuovamente "**F**" per passare al menù successivo.

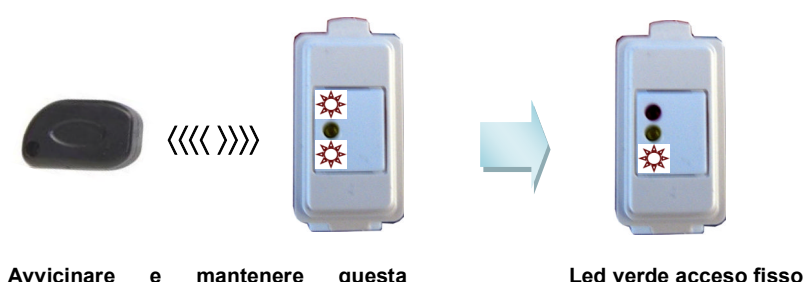

**Avvicinare e mantenere questa posizione fino al riaccendersi del solo led verde in modo fisso.**

**11 Cicli d'allarme**

il relativo tasto di zona.

In questo menù è possibile programmare il numero di cicli di allarme di una zona prima di autoescludersi. Abbiamo quindi 4 stati per ogni linea di ingresso premendo

- **1. Ripetitivo** Led linea **SPENTO 2. 3 cicli** Led linea **LAMPEGGIANTE LENTO 3. 5 cicli** Led linea **LAMPEGGIANTE VELOCE**
- **4. 10 cicli** Led linea **ACCESO**
- Premere "**F**" per accettare un'eventuale variazione di parametro.
- Premere nuovamente "**F**" per passare al menù successivo.

# **12 Programmazione/ abilitazione indirizzo di periferiche su bus**

Alla centrale è possibile connettere sul bus seriale sino a 8 dispositiv tra tastiere, inseritori ed espansione. Per la programmazione procedere come segue:

1. Di default in centrale non ci sono dispositivi su bus, attivi. Questo stato di default è indicato dal led del bus, posto sul pannello frontale, con un lampeggio lento. La centrale comunque funziona anche senza periferiche attive su bus. Senza alimentazione, collegare le periferiche, dopo averle indirizzate (vedi tabella pagina 14), alla morsettiera dedicata con un cavo a 4 conduttori. Collegare lo schermo del cavo a negativo [**GND**] di alimentazione presente sulla stessa morsettiera. Rispettare la denominazione della morsettiera, [A] o [L+] dell'unità periferica con [A] dell'unità centrale e [B] o [L-] dell'unità periferica con [B] dell'unità centrale.

O

- 2. **Non è necessario la sequenzialità degli indirizzi. E' importante che ogni indirizzo sua unico.** Quindi, ad esempio, se ci sono tre periferiche gli indirizzi possono essere anche: 3, 7, 8. L'indirizzo 8 è dedicato all'espansione.
- 3. Dare alimentazione e andare in programmazione col pulsante "PROG.".
- 4. Attivare l'indirizzo accendendo il led relativo. Led spento = periferica disabilitata Led acceso = periferica abilitata
- 5. Digitare "**F**" per confermare e memorizzare.
- 6. Uscire dalla programmazione per la riconfigurazione del bus.

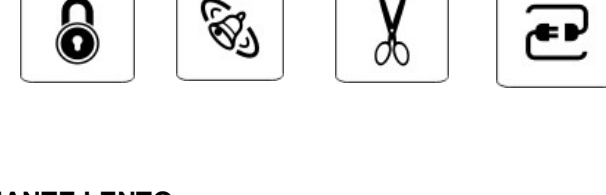

**programmazione ok. Led lampeggiante codice chiave già in memoria**

# **13 Uscita 1 di centrale ( relè )**

In questo menù è possibile associare all'uscita 1 un evento degli otto elencati di seguito, semplicemente agendo sui pulsanti posti sul pannello frontale da **"Z1"** a **"Z8".** Il led acceso corrisponde a all'evento scelto. Una voce guida è di ausilio in questa fase di programmazione.

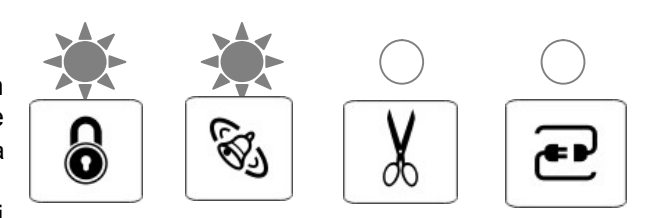

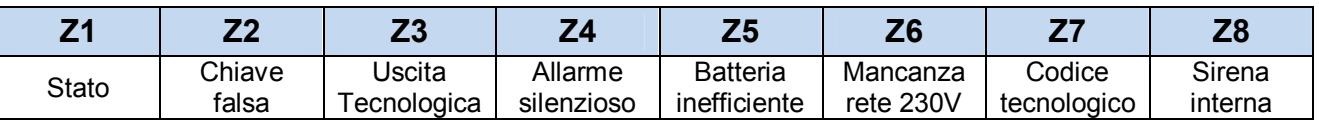

- Premere "**F**" per accettare un'eventuale variazione di parametro.
- Premere nuovamente "**F**" per passare al menù successivo.

# **14 Uscita 2 di centrale ( tipo O.C. )**

In questo menù è possibile associare all'uscita 2 un evento degli otto elencati di seguito, semplicemente agendo sui pulsanti posti sul pannello frontale da **"Z1"** a **"Z8".** Il led acceso corrisponde a all'evento scelto. Una voce guida è di ausilio in questa fase di programmazione.

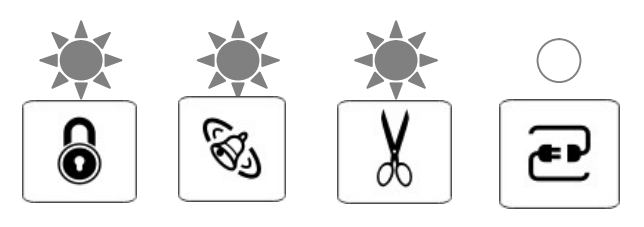

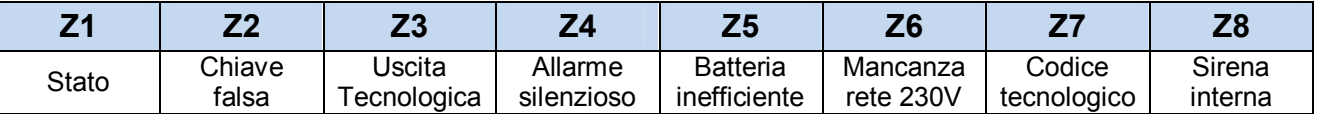

- Premere "**F**" per accettare un'eventuale variazione di parametro.
- Premere nuovamente "**F**" per passare al menù successivo.

# **15 Ingresso chiave di centrale (KEY)**

In questo menù è possibile abilitare funzioni elencati di seguito, semplicemente agendo sui pulsanti posti sul pannello frontale da **"Z1"** a **"Z8".** Il led acceso corrisponde a all'evento scelto. Una voce guida è di ausilio in questa fase di programmazione.

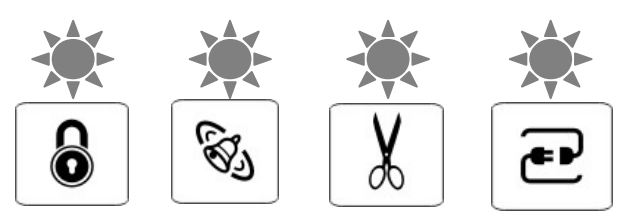

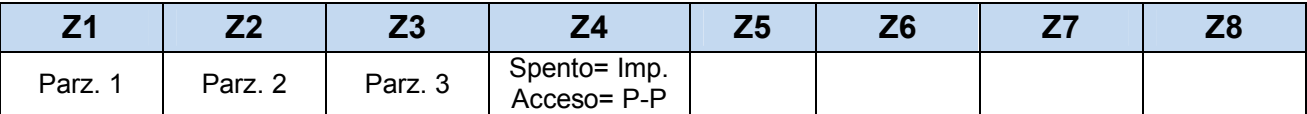

Premere "**F**" per accettare un'eventuale variazione di parametro.

Premere nuovamente "**F**" per passare al menù successivo.

# **PROGRAMMAZIONE DA TASTIERA LCD**

La tastiera LCD è l'interfaccia utente per la programmazione della centrale più completa senza l'ausilio del PC.

Per accedere al menù di programmazione digitare il codice installatore ( **di fabbrica 123456** ). Se il codice è errato sarà emesso un bip lungo e il display visualizzerà Codice Errato.

Se il codice è corretto saranno emessi 3 bip e il display visualizzerà Codice Corretto. Dopo aver digitato il codice corretto utilizzare i tasti cursore su e giu per selezionare i seguenti menù di programmazione:

**C. Disinserita CODICE CORRETTO**

**C. Disinserita CODICE ERRATO**

1. Zone

- 2. Tempi
- 3. Gruppi Parziali
- 4. Numero periferiche
- 5. Uscite
- 6. Ingresso Key
- 7. Codice installatore
- 8. Percentuale errori bus
- 9. Indirizzo tastiera
- 10. Buzzer ingresso/uscita
- 11. Buzzer tastiera
- 12. Buzzer A.S. e Allarme
- 13. Versione
- 14. Inserimenti veloci

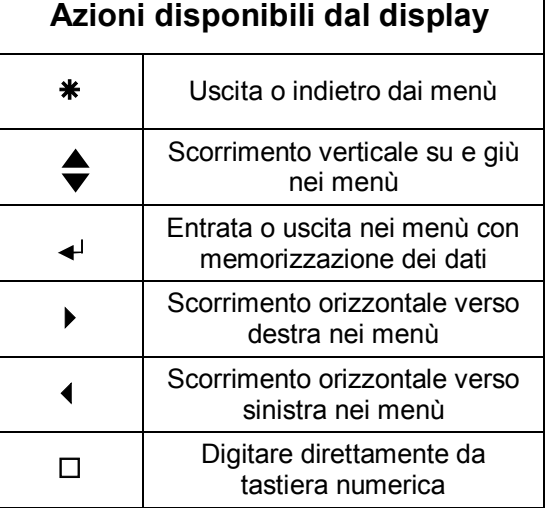

# **Uso dei tasti**

Di seguito si riporta l'uso ricorrente dei tasti in tastiera lcd.

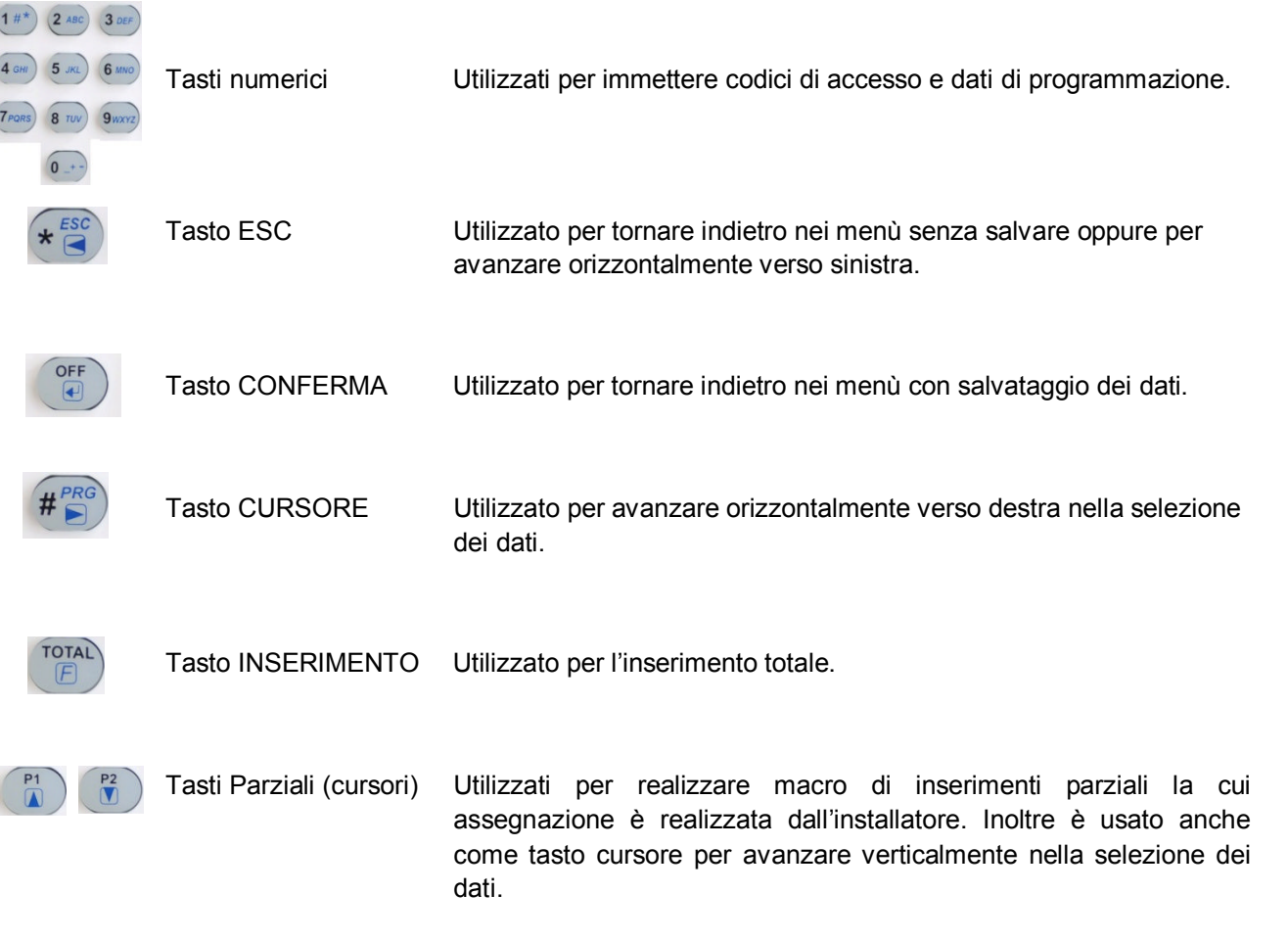

# *Programmazione Zone*

Dal menù principale digitare il tasto cursore down per selezionare il menù delle zone. Le zone possono essere programmate come: Attributo, Tipo, Cicli di allarme, Campanello, Nome, Gruppi parziali.

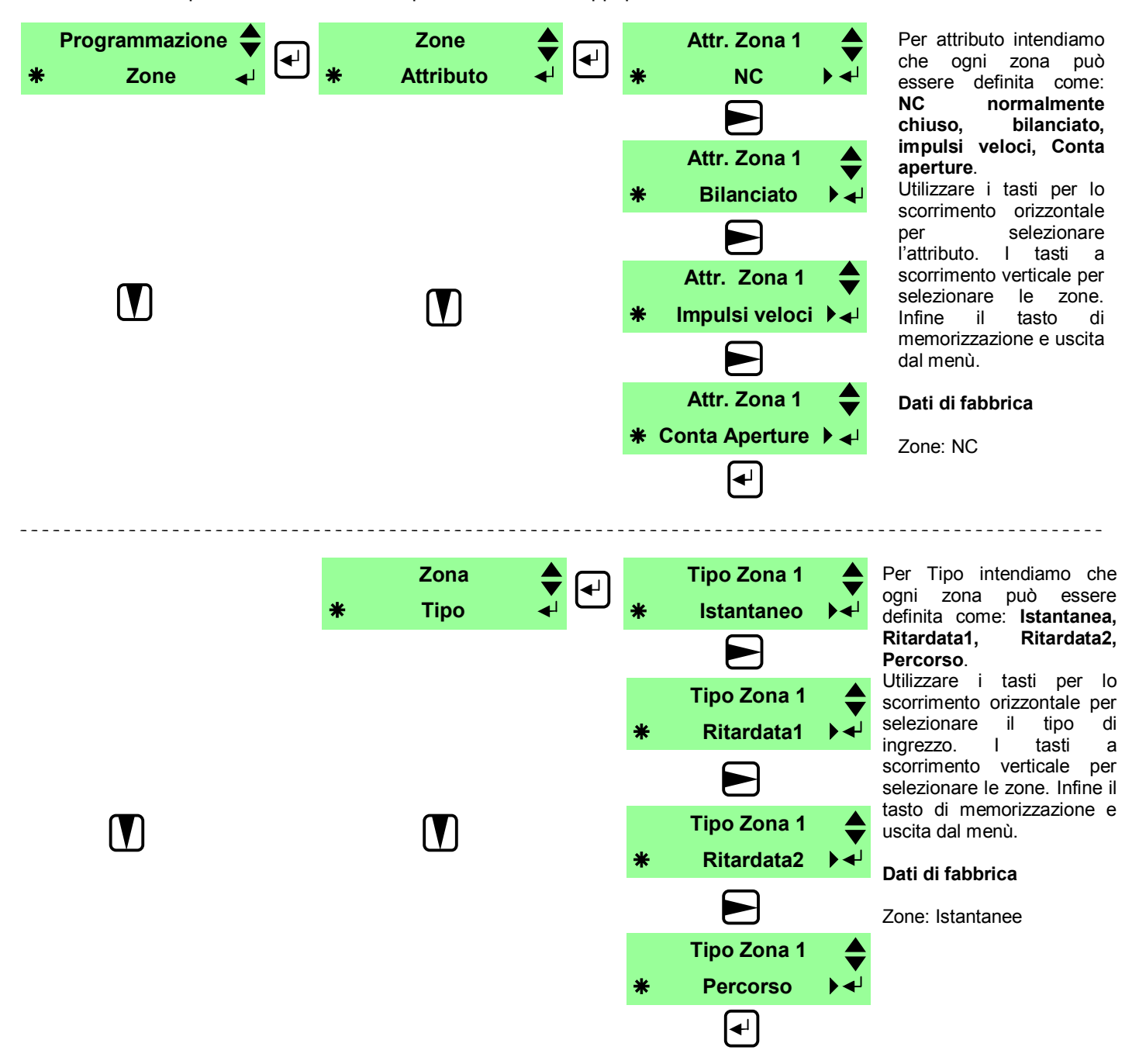

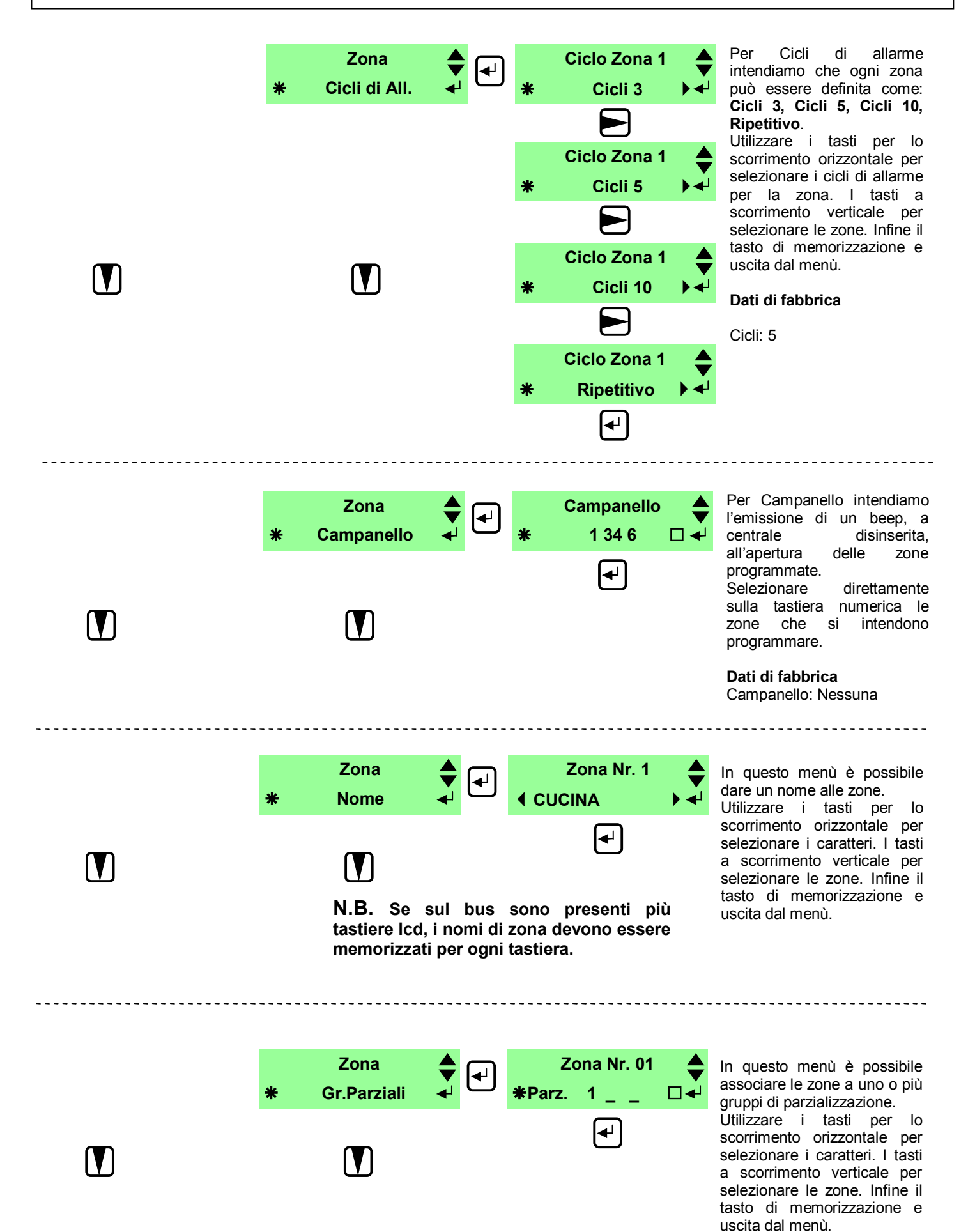

# *Programmazione Tempi*

Dal menù principale digitare il tasto cursore down per selezionare il menù dei tempi. I tempi da programmare sono: Tempo di ingresso 1, Tempo di ingresso 2, Tempo di uscita, Tempo di sirena.

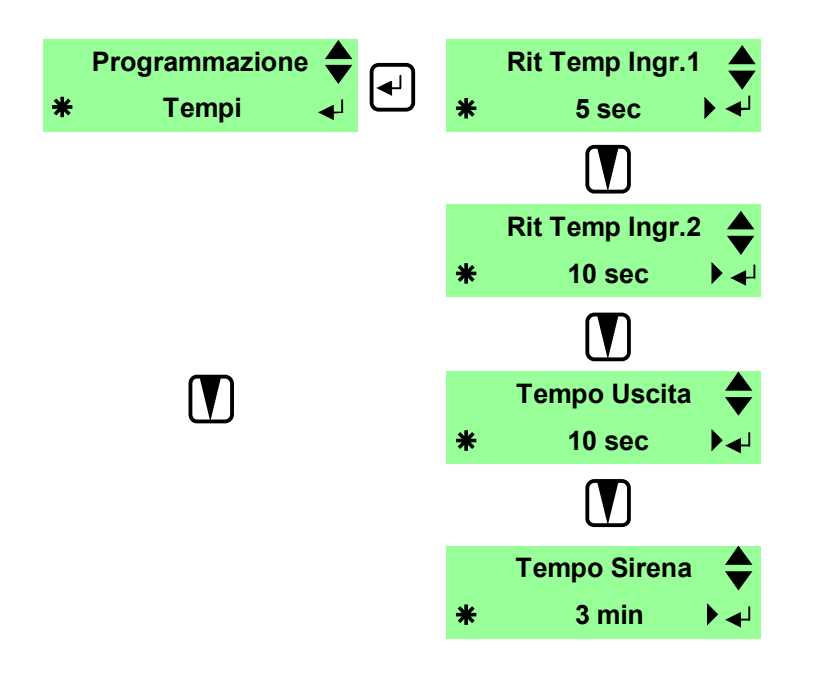

In questo menù è possibile assegnare i seguenti tempi: **Ingresso Timer1, Ingresso Timer2, Uscita, Sirena**. Utilizzare i tasti per lo scorrimento orizzontale per selezionare i tempi. I tasti a scorrimento verticale per selezionare il tipo di Tempo.<br>Infine il tasto di Infine il tasto di memorizzazione e uscita dal menù.

#### **Dati di fabbrica**

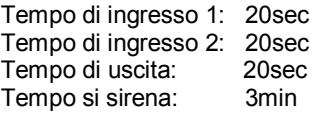

# *Programmazione Gruppi di Parzializzazione*

Dal menù principale digitare il tasto cursore down per selezionare il menù dei tempi. I tempi da programmare sono: Tempo di ingresso 1, Tempo di ingresso 2, Tempo di uscita, Tempo di sirena.

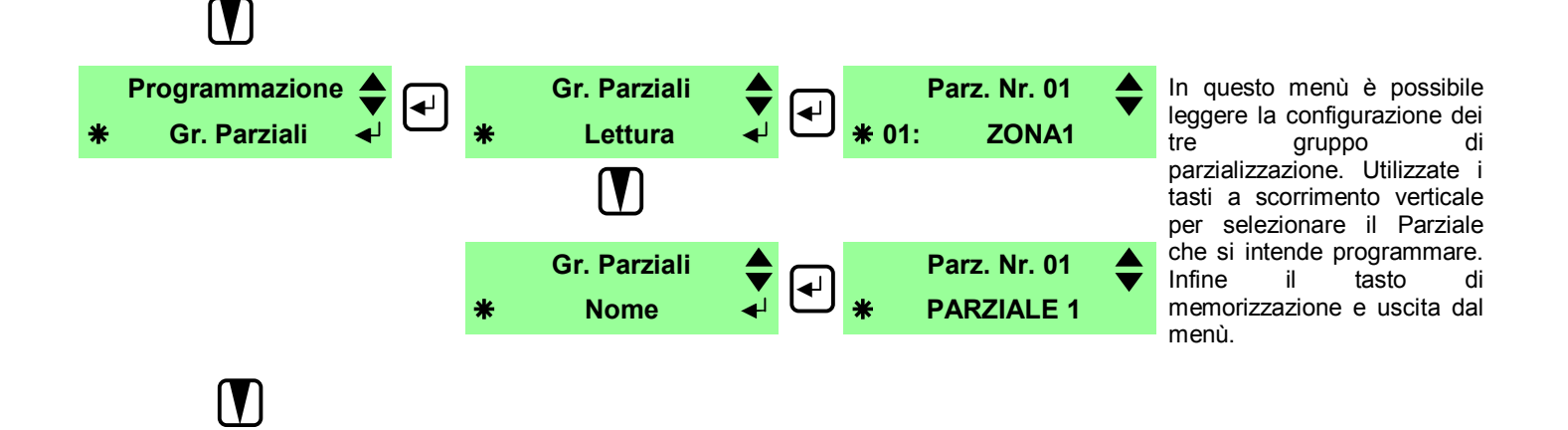

## *Programmazione numero periferiche*

Alla centrale è possibile connettere sul bus seriale sino a 8 dispositivi periferici tra tastiere, inseritori e espansione. Per la programmazione procedete come segue. Alla prima accensione sul bus, non è definita nessuna periferica. Pertanto è necessario programmare da pannello centrale almeno una tastiera. Successivamente è possibile continuare la programmazione dalla tastiera come segue:

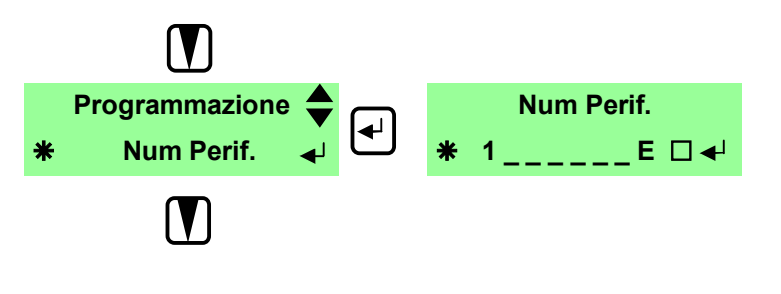

In questo menù è possibile aggiungere e togliere periferiche sul bus semplicemendo selezionando il corrispondente indirizzo. L'indirizzo 8 è dedicato all'espansione 8 zone e sul display, quando è presente è indicata con una E. Infine confermare le impostazioni ed uscire dal menù.

**Dati di fabbrica** Nessuna periferica

#### *Programmazione uscite*

Dalla tastiera è possibile programmare tutte le uscite, anche quelle presenti sull'espansione 8 ingressi, se è presente su bus. Successivamente è possibile continuare la programmazione dalla tastiera come segue:

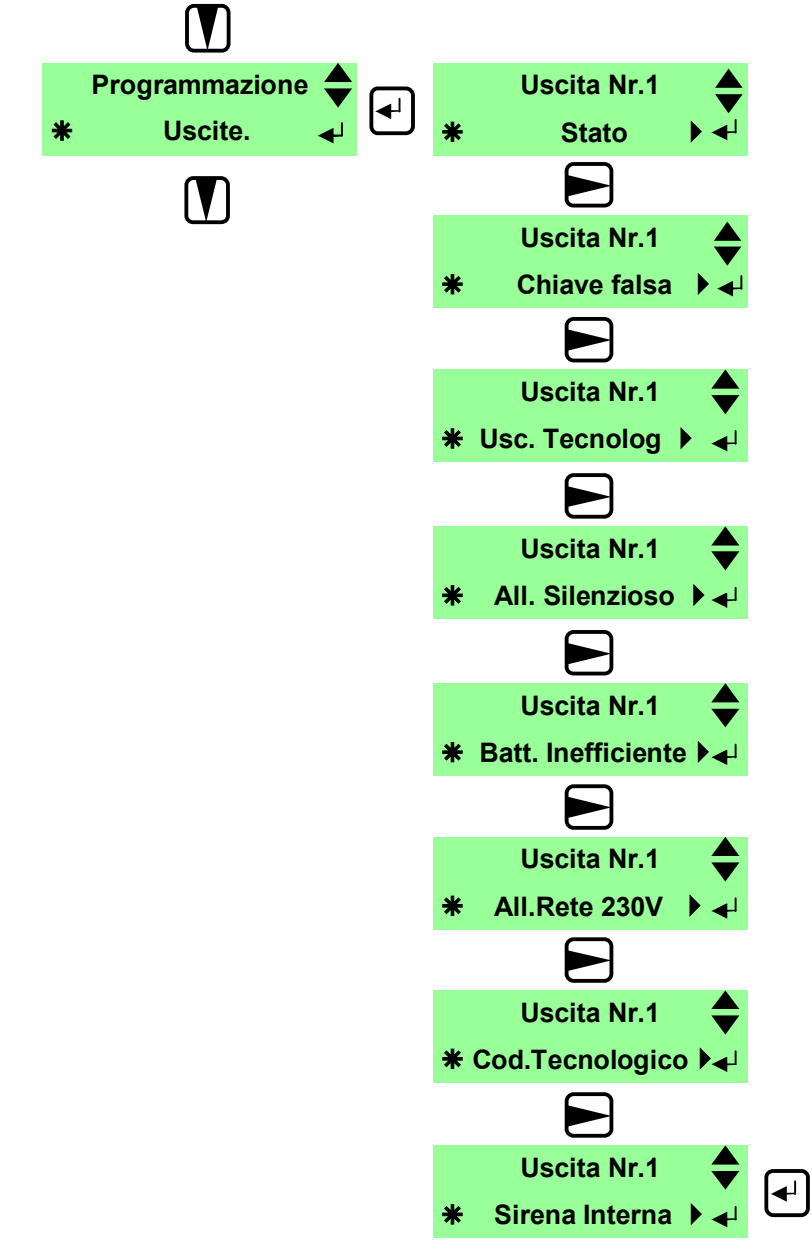

Alle due uscite di centrale possono essere associate i seguenti eventi: **Stato, Chiave falsa, Uscita Tecnologica, Allarme Silenzioso, Batteria inefficiente, Allarme rete 230V, Codice Tecnologico, Sirena interna.**

Alle due uscite sulla espansione possono essere associate i seguenti eventi:

**Uscita tecnologica, Stato totale, Stato inserito P1, P2 e P3, Stato allarme P1, P2 e P3, Codice tecnologico, Sirena interna.**

Utilizzare i tasti per lo scorrimento orizzontale per selezionare l'evento da assegnare all'uscita. I tasti a scorrimento verticale per selezionare l'uscita. Infine il tasto di memorizzazione e uscita dal menù.

#### **Dati di fabbrica**

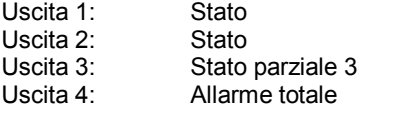

## *Ingresso chiave di centrale Key*

Dalla tastiera è possibile programmare l'ingresso chiave associandolo a uno o più parzializzazioni. Ad ogni impulso di chiusura verso GND dell'ingresso si attivano, o si disattivano, le parzializzazioni programmate.

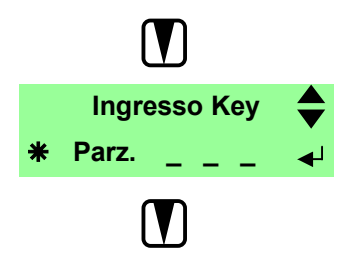

# *Opzioni di parzializzazione tastiera*

Dalla tastiera è possibile assegnare i parziali con cui la tastiera potrà operare. Definito uno o più parziali la tastiera sarà operativa solo su di essi.

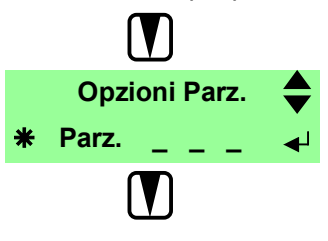

Digitare il parziale/i con cui<br>operare. Digitare < operare. Digitare  $\blacktriangleleft$  per memorizzare.  $*$  per tornare indietro.

# *Programmazione Codice installatore*

Dal menù principale digitare il tasto di scorrimento verticale per selezionare il menù della programmazione Codice installatore.

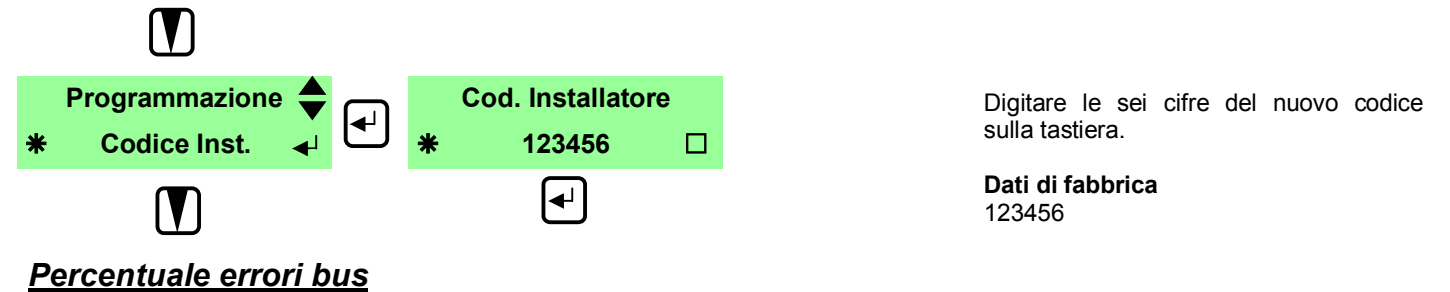

Dal menù principale digitare il tasto di scorrimento verticale per selezionare il menù della Percentuale errori.

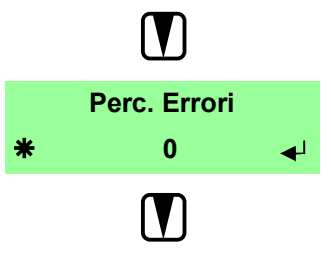

In questo menù è possibile monitorare la bontà del collegamento del bus485. Se i valori percentuali sono diversi da zero probabilmente è presente un problema sul collegamento del bus (una periferica che non funziona, un cattivo collegamento o un disturbo esterno). Assicurarsi sempre che i valori siano uguali a zero.

# *Lettura indirizzo bus*

Dal menù principale digitare il tasto di scorrimento verticale per selezionare il menù di lettura indirizzo.

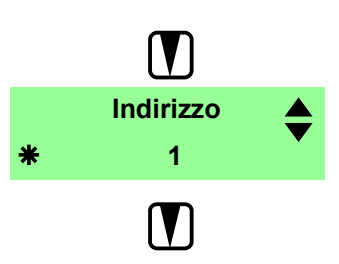

In questo menù è possibile leggere l'indirizzo corrente della tastiera.

# *Buzzer Ingresso/Uscita*

Dal menù principale digitare il tasto di scorrimento verticale per selezionare il menù della programmazione

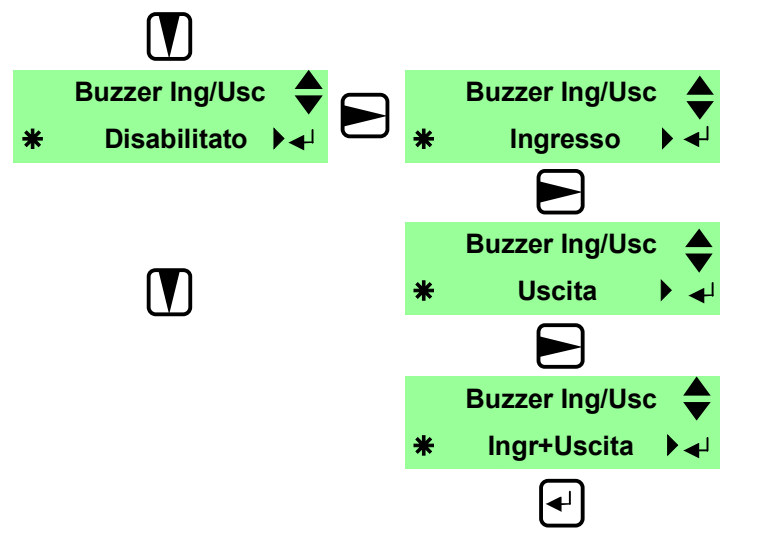

In questo menù è possibile associare una segnalazione acustica durante il tempo di in gresso e/o uscita. Utilizzare i tasti per lo scorrimento orizzontale per selezionare l'opzione da programmare. Infine digitare il tasto di memorizzazione.

**Dati di fabbrica Disabilitato** 

# *Buzzer Tastiera*

Dal menù principale digitare il tasto di scorrimento verticale per selezionare il menù della programmazione

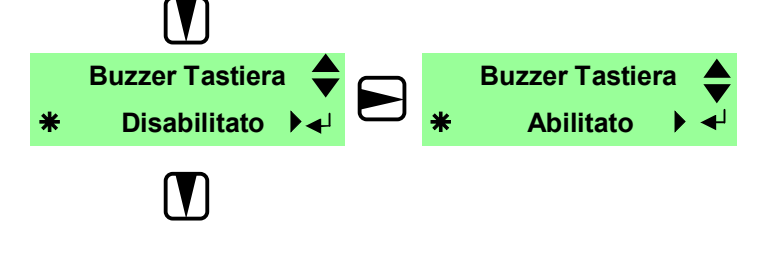

**In questo menù è possibile abilitare il buzzer per le segnalazioni acustiche dei tasti di tastiera. Utilizzare i tasti per lo scorrimento orizzontale per selezionare l'opzione da programmare. Infine digitare il tasto di memorizzazione.**

**Dati di fabbrica Disabilitato**

# *Buzzer Antisabotaggio / Allarme*

Dal menù principale digitare il tasto di scorrimento verticale per selezionare il menù della programmazione

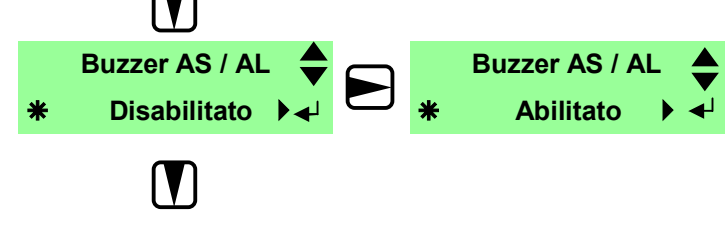

**In questo menù è possibile abilitare il buzzer per tutte le segnalazioni acustiche di allarme antisabotaggio o intrusione. Utilizzare i tasti per lo scorrimento orizzontale per selezionare l'opzione da programmare. Infine digitare il tasto di memorizzazione.**

**Dati di fabbrica Disabilitato**

# *Versione software*

Dal menù principale digitare il tasto di scorrimento verticale per selezionare il menù della programmazione.

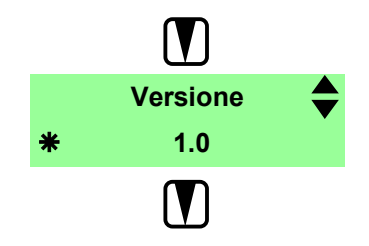

# *Inserimenti veloci*

Dal menù principale digitare il tasto di scorrimento verticale per selezionare il menù della programmazione

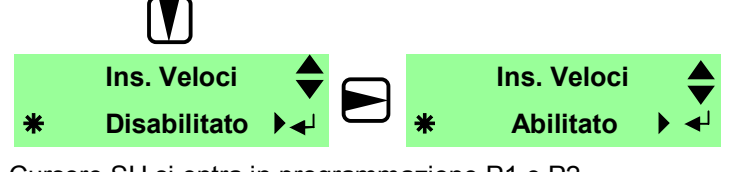

Cursore SU si entra in programmazione P1 e P2

In questo menù è possibile Abilitare gli inserimenti veloci (\*\*1, \*\*2, \*\*3) relativi ai<br>parziali 1, 2 e 3 ed i due profili parziali 1, 2  $e$  3 personalizzabili comandati da \*\*P1 e \*\*P2 ( inserimento veloce di parziali multipli ). Utilizzare i tasti per lo scorrimento orizzontale per selezionare l'opzione da programmare. Infine digitare il tasto di memorizzazione.

**Dati di fabbrica** Abilitato

L'inserimento veloce permette di inserire la centrale da tastiera senza l'ausilio del Codice utente. La manovra si effettua premendo DUE volte di seguito il tasto asterisco seguito dal tasto di comando veloce, a scelta tra 1, 2, 3, P1, P2.

La centrale prevede due modalità di inserimento VELOCE.

La modalità diretta per singolo parziale (doppio asterisco + 1, + 2 o + 3).

La modalità parziali combinati programmabile ( doppio asterisco + P1, P2 ).

Abilitando l'inserimento Veloce ( Menu Inserimenti Veloci ) si attivano immediatamente gli inserimenti veloci \*\*1,\*\*2 e \*\*3.

Per programmare e abilitare gli inserimenti veloci \*\*P1 e \*\*P2 si deve, dopo aver abilitato l'inserimento veloce ( Abilitato ), portarsi con il cursore verso l'alto in modalità PROGRAMMAZIONE.

Da PROGRAMMAZIONE premere Invio per entrare in definizione del profilo P1 e P2.

Vengono proposti i 3 parziali per combinazioni associate ai tasti P1 e P2.

Invio per salvare.

Se l'opzione Inserimenti Veloci è disabilitata non funzioneranno ne i comandi \*\*1,\*\*2 e \*\*3 ne i comandi \*\*P1  $e^{**}P2$ .

# **PROGRAMMAZIONE UNITA' GSM**

## **Descrizione generale della programmazione dell'unità GSM.**

La programmazione dell'unità GSM può essere realizzata in diversi modi: da locale; da remoto con guida vocale; con messaggi sms; da PC.

**Programmazione locale**: è possibile programmare l'unità GSM da locale tramite il tastierino posto sulla scheda del GSM. Un menù vocale di elevata qualità audio è di supporto, consentendo una programmazione chiara e veloce. Per registrare i messaggi vocali si utilizza il microfono posto su scheda parlando ad una distanza di circa dieci centimetri come descritto di seguito.

**Programmazione remota con guida vocale:** è possibile programmare il GSM da remoto, con un telefono con codifica a toni, o da cellulare GSM. Anche in questo caso un menù vocale è di ausilio alla programmazione. Il chiamante deve essere abilitato alla programmazione remota solo se è presente in rubrica telefonica e conosce la password di ingresso. La risposta del combinatore ad una chiamata esterna avviene dopo il terzo squillo con un messaggio vocale "**CODICE CORRETTO**". Se il codice di accesso non è corretto il combinatore risponde con "**CODICE NON CORRETTO**". Per spostarsi nei menù e sottomenù è sufficiente seguire le indicazioni della guida vocale.

**Programmazione remota con sms**: è possibile programmare parzialmente il GSM da remoto, con sms, per il testo delle 16 zone di centrale, il testo comune di allarme centrale, il testo dei 3 ingressi a bordo GSM ed il codice UTENTE del GSM ( vedi pagina 41 ).

**Programmazione tramite PC**: è possibile programmare il GSM localmente tramite la connessione a PC utilizzando il cavo GSMLINK e un adattatore RS232-USB.

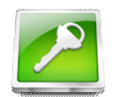

# **Codice di accesso al modulo GSM**

Per l'accesso alla programmazione dell'unità gsm si utilizzano due codici a seconda se accedo come installatore (**fabbrica 12345**) o utente master (**fabbrica 00000**). Il codice installatore consente l'accesso alla modifica, locale e remota, dei parametri. Il codice master consente la gestione locale e remota delle risorse dell'impianto. Un sottomenù dedicato, presente nel menù principale, consente la personalizzazione di entrambi.

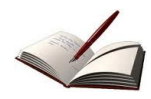

# **Rubrica telefonica**

L'unità gsm dispone di una rubrica telefonica di 10 posizioni in cui è possibile associare, ad ogni numero, una serie di opzioni quale: messaggio vocale, messaggio sms, uscita clip, telegestione.

- MESSAGGIO VOCALE: al verificarsi dell'allarme centrale, l'unità gsm invia un messaggio vocale preregistrato, per il numero di volte programmato, al numero telefonico.
- MESSAGGIO SMS: al verificarsi dell'allarme centrale, l'unità gsm invia un messaggio sms preregistrato, al numero telefonico.
- USCITA CLIP: il numero telefonico può agire sull'uscita a bordo del gsm programmata a costo zero ( solo se l'uscita del combinatore non è programmata per atre funzioni )
- TELEGESTIONE: il numero telefonico può essere abilitato/disabilitato ad operare da remoto sulla centrale.

# **Messaggi vocali**

L'unità gsm dispone di un menù dedicato alla programmazione dei messaggi vocali. I messaggi vocali sono i seguenti:

- MESSAGGIO VOCALE DI IMPIANTO: al verificarsi dell'allarme centrale, è il primo messaggio vocale preregistrato che precede i messaggi di parzializzazione e zona inviato al numero telefonico. Usato per identificare l'impianto da cui proviene la chiamata. Sono disponibili circa 10 secondi.
- MESSAGGIO VOCALE DI GRUPPO DI ZONA: e' il messaggio personalizzabile di identificazione del gruppo di parzializzazione 1,2 e 3, inviato dopo il messaggio di impianto. Sono disponibili circa 2 secondi.
- MESSAGGIO VOCALE DI ZONA: e' il messaggio del nome della zona inviato dopo il messaggio di personalizzazione parziale. Sono disponibili circa 2 secondi per ogni zona ( 16 zone ).

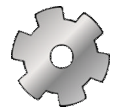

# **Parametri GSM**

I parametri da programmare sono i seguenti:

- CICLI DI CHIAMATA: il numero di volte in cui i numeri in rubrica sono chiamati al verificarsi di un evento di allarme (fabbrica = 3).
- RIPETIZIONE MESSAGGIO VOCALE: il numero di volte in cui il messaggio vocale è ripetuto per ogni numero telefonico (fabbrica = 2).
- VISIBILITA' NUMERO SIM: abilitazione del numero telefonico della Sim ad essere leggibile in uscita (fabbrica = visibile).
- VITALITA': si programma il numero di giorni per l'invio di un sms, al primo numero in rubrica, di esistenza in vita ( default = 00 ).
- MODALITA' DI ATTIVAZIONE INGRESSI DI ALLARME: si programma la modalità di attivazione in prima o seconda configurazione per gli ingressi di allarme dell'unità gsm ( default = prima configurazione ).
- GESTORE RETE GSM: si seleziona il gestore gsm della sim in uso ( nessuno, TIM, VODAFONE, WIND). E' utilizzato per la richiesta del credito residuo ( default = nessuno ). **Per SIM a contratto selezionare "nessuno".**

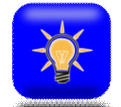

# **Uscite dell'unità GSM**

L'unità GSM dispone di 3 uscite in O.C. delle quali SOLO 2 sono attivabili sia da locale tramite la tastiera, che da remoto ( uscite 1 e 2 ). L'uscita 3 è **dedicata in modo esclusivo allo stato di guasto gsm**. Le uscite possono essere programmate come passo-passo o impulsive.

Inoltre l'impulso può essere variato da 1 a 9 secondi ( default = passo-passo ).

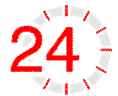

# **Timer di auto-reset ( spegnimento del modulo GSM a tempo )**

Nell'unità gsm è stata implementata la funzione di auto-reset temporizzato che si realizza ogni 24 ore. Per chi la desidera deve essere attivata.

Tale funzione si è resa necessaria a causa di alcuni gestori telefonici in alcune aree del territorio nazionale che, in particolar modo in presenza di SIM di tipo ricaricabile, tendono a riporre in stand-by chi non sviluppa traffico di tipo Voce. In sostanza forza lo sgancio e il riaggancio alla rete gsm indipendentemente dallo stato di collegamento al gestore.

Attivando la funzione è possibile programmare l'orario di intervento.

Di fabbrica il timer dell'autoreset non è abilitata e l'orario programmato è 5:00.

Inoltre, al fine di elevare il livello di affidabilità, è stato introdotto anche l'algoritmo di verifica della presenza e dell'aggancio alla rete gsm. Infatti l'unità gsm, ogni minuto opera un test sullo stato di aggancio alla rete gsm. In caso di non aggancio (led di rete acceso fisso) per 15 minuti continui, il combinatore effettua in automatico la procedura di auto-reset come quella a tempo.

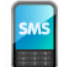

# **Sms tecnici ( di fabbrica disabilitati )**

La centrale, al verificarsi di alcune anomalie o eventi, può essere abilitata all'invio di specifici sms tecnici SOLO al primo numero della rubrica telefonica. Gli SMS in questione sono :

STATO CENTRALE: ad ogni inserimento la centrale invia un sms ( di fabbrica = non abilitato).

MANCANZA RETE ELETTRICA: la centrale invia un sms dopo circa 10 minuti di assenza continua di energia elettrica 230V. Al ripristino invia subito un secondo sms di riattivazione ( di fabbrica = non abilitato).

BATTERIA INEFFICIENTE: invia un sms al verificarsi, dopo il test, che la batteria di centrale risulta inefficiente ( di fabbrica = non abilitato).

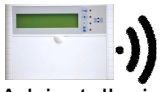

# **Abilitazione messaggi audio tastiera vocale**

Ad installazione conclusa, se si dispone di una tastiera vocale, è possibile abilitare i messaggi utili per l'utente. I messaggi disponibili sono i seguenti:

- **CENTRALE INSERITA**
- CENTRALE DISINSERITA
- CENTRALE INSERITA TEMPO DI USCITA ATTIVATO
- ATTENZIONE CENTRALE IN PREALLARME
- ATTENZIONE AVVENUTO ALLARME CONSULTARE MEMORIA EVENTI

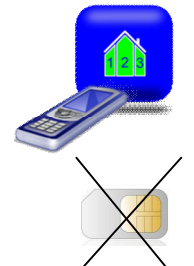

# **Abilitazione parziali da remoto ( Parziali 1,2 e 3 )**

E' possibile stabilire e limitare su quale parzializzazione è possibile operare da remoto.

# **Programmare la scadenza della Sim**

La centrale fornisce l'avviso della data di scadenza Sim se opportunamente programmata. Al raggiungimento della data la centrale invia un sms di avviso al **numero di posizione 1 della rubrica.**

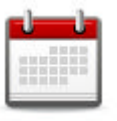

# **Programmare data e ora**

La centrale, per una corretta funzionalità del log eventi, ha la necessità di avere data e ora aggiornabili. La programmazione della data può essere realizzata da tastiera LCD entrando col codice master. Anche l'unità gsm possiede un menù dedicato alla programmazione della data e ora.

# **Indice dei comandi del menù funzioni del GSM**

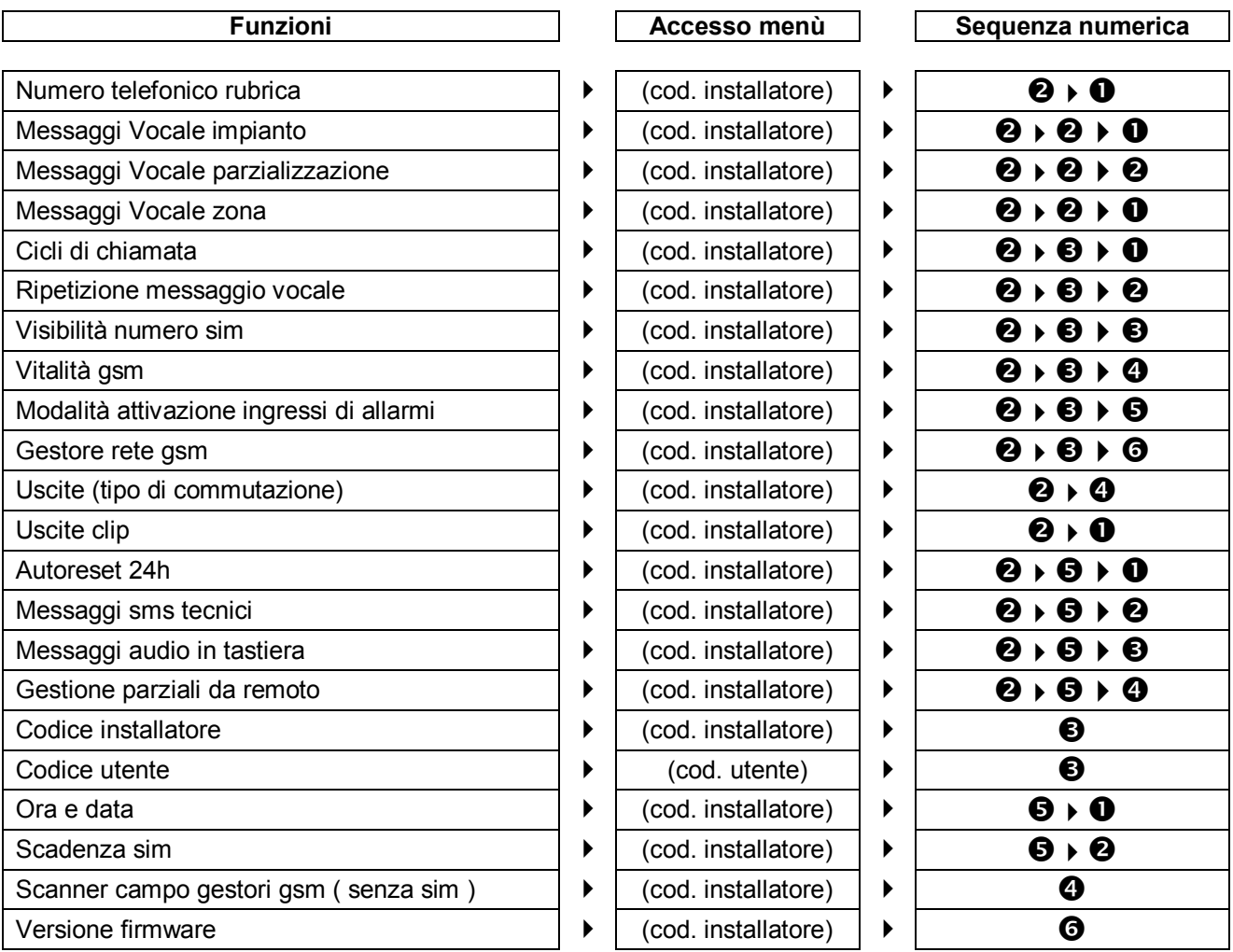

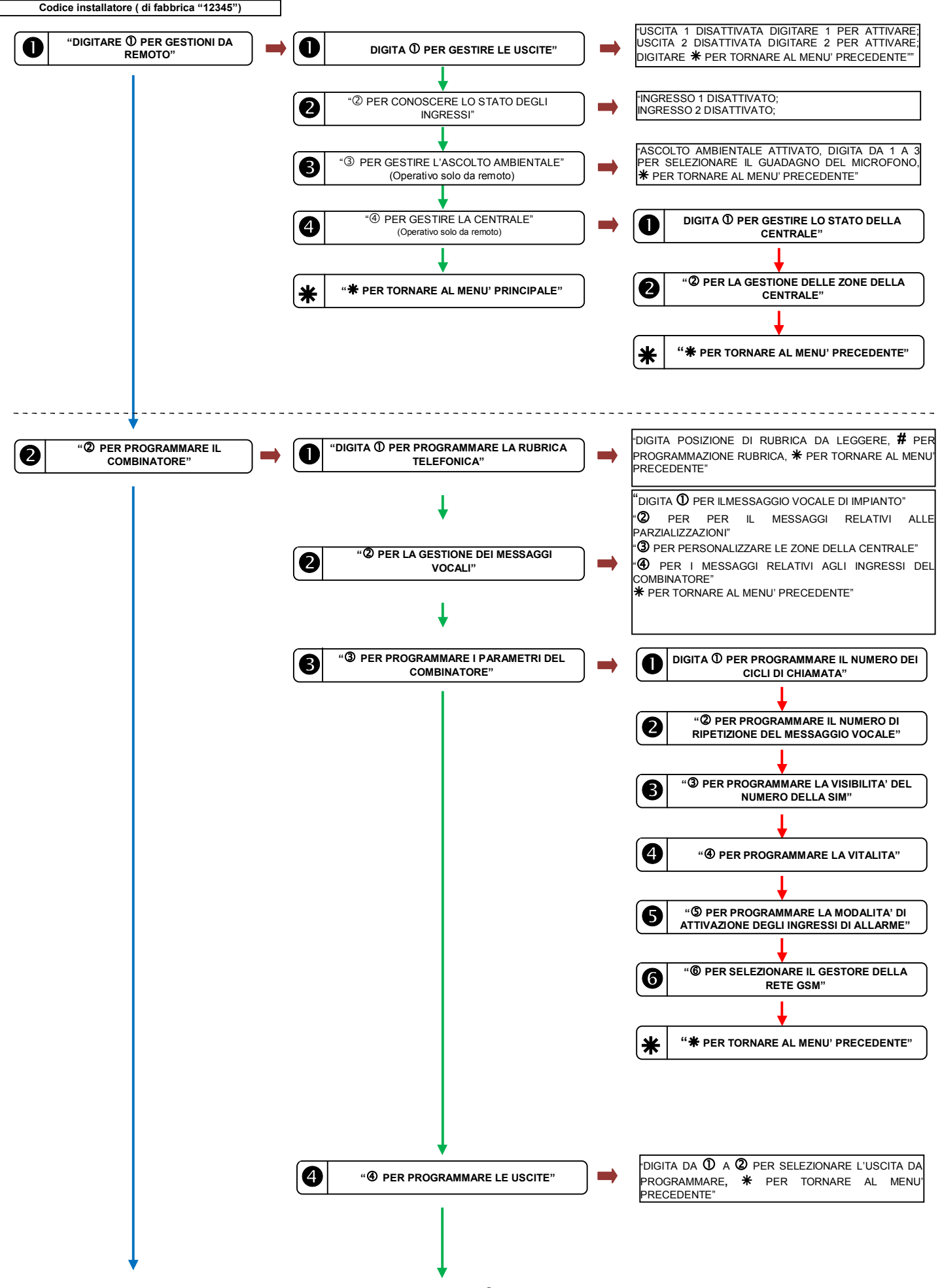

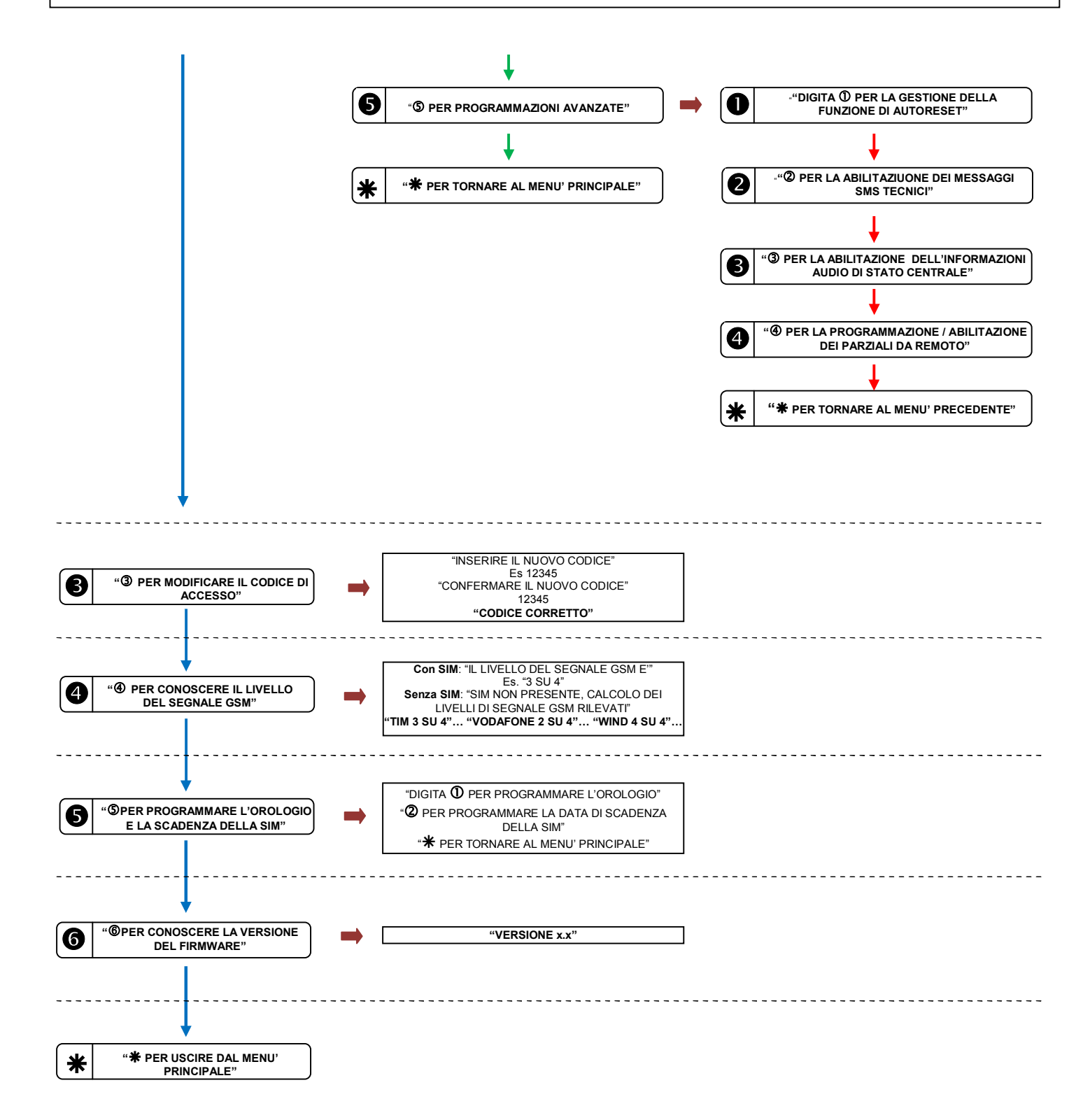

**Il menù di programmazione VOCALE prevede l'accesso sia da parte del codice tecnico ( 12345 ) che del codice utente ( 00000 ).**

### **Il codice utente NON ha accesso al passo di programmazione numero 2.**

**Il codice tecnico NON ha accesso al passo di programmazione numero 1.**

Quando il codice utente è digitato a bordo della tastiera del GSM non può agire sui controlli di centrale come parzializzare, accendere, spegnere, gestire le zone.

Tali comandi e menù sono invece disponibili al codice utente quando si collega da remoto.

**ATTENZIONE,** solo i numeri di rubrica con l'autorizzazione TELEGESTIONE possono agire sulla centrale da remoto entrando nella guida vocale. Se nessun numero in rubrica ha l'attributo Telegestione non sarà possibile entrare in tele-programmazione e controllo remoto.

## **Testo messaggio sms di allarme centrale.**

La centrale permette l'invio di un messaggio sms, oltre che vocale, al verificarsi di un evento di allarme. Tale messaggio sms può essere personalizzato. Si utilizza, in tal caso, il comando **SMC** ( **caratteri minuscoli e/o maiuscoli** ) per personalizzare il testo.

Per modificare il testo di fabbrica è sufficiente creare un sms con un qualsiasi telefono cellulare e inviarlo alla centrale. L'sms deve essere strutturato come nell'esempio che segue:

#### **12345#SMC#Allarme intrusione#**

Codice Comando Testo (max 132 caratteri)

La centrale, dopo aver ricevuto il messaggio, risponderà con un messaggio del buon esito.

# **Testo messaggio sms di allarme degli ingressi posti sull'unità Gsm.**

L'unità Gsm possiede 3 ingressi di allarme a cui si possono associare messaggi sms personalizzabili. Per modificare il testo di fabbrica è sufficiente creare un sms con un qualsiasi telefono cellulare e inviarlo al combinatore. Si utilizza, per personalizzare, il comando **SMx con x=1,2,3** che rappresenta gli ingressi ( **caratteri minuscoli e/o maiuscoli** ). L'sms deve essere strutturato come nell'esempio che segue:

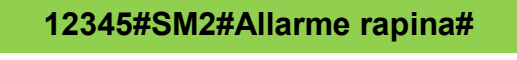

Codice Comando Testo (max 132 caratteri)

Il combinatore, dopo aver ricevuto il messaggio, risponderà con un messaggio di buon esito.

### **Personalizzazione ingressi di centrale per messaggi sms di allarme.**

Durante il ciclo di chiamata la centrale invia i messaggi sms e vocali di allarme preregistrati. Inoltre, in caso sono violati altri ingressi, invia anche i messaggi di ingresso, durante il ciclo di chiamata. Con il comando **PZ1, PZ2…PZ8** è possibile personalizzare il nome degli ingressi, semplicemente inviando alla centrale un sms per ingresso come segue (**i caratteri possono essere indifferentemente minuscoli o maiuscoli**):

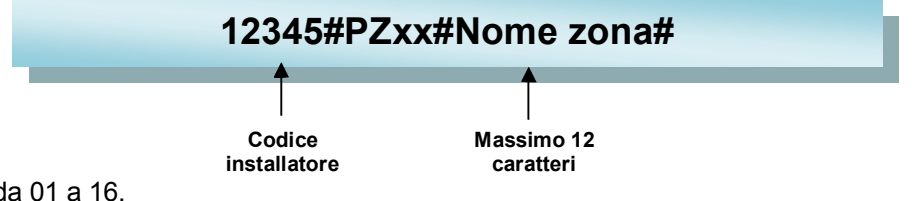

Con xx che varia da 01 a 16.

In risposta la centrale invierà un sms dove sono elencate gli ingressi personalizzati.

Per rileggere in qualsiasi momento la programmazione del nome degli ingressi è possibile inviare un sms come segue:

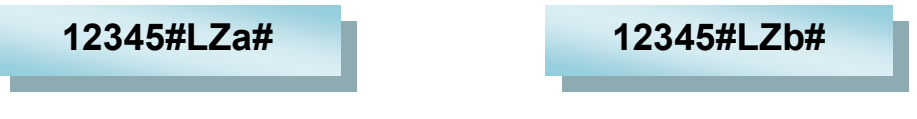

**Nomi zone dalla 1 alla 8 Nomi zone dalla 9 alla 16**

# **NEL MANUALE UTENTE, A PAGINA 15, SONO DESCTITTI I COMANDI SMS INVIABILI DAL CODICE UTENTE ALLA CENTRALE.**

SONO DISPONIBILI COMANDI SMS PER : **INSERIMENTI / DISINSERIMENTI / ESCLUSIONI ZONE / INCLUSIONI ZONE / COMMUTAZIONE USCITE / STATO CENTRALE / BLOCCO CHIAMATE / CAMBIO CODICE REMOTO / RICHIESTA MEMORIA EVENTI.**

# **Riepilogo sms inviabili dall'installatore**

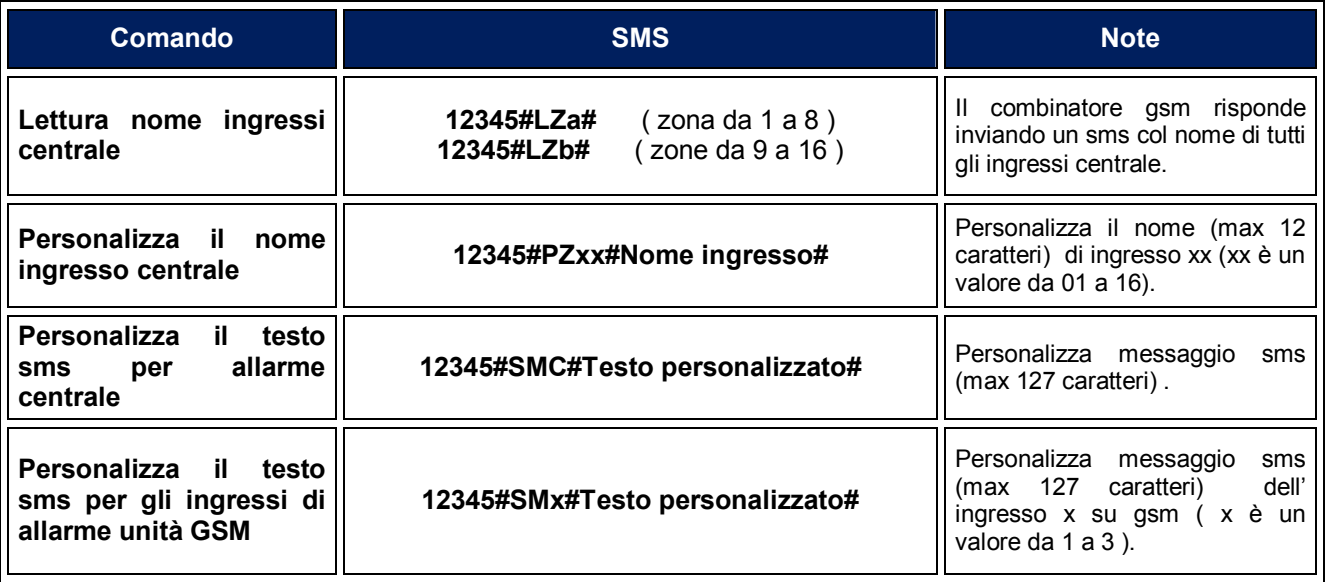

## **Programmazione da PC con cavo e software opzionali.**

La centrale è possibile programmarla anche da PC utilizzando un cavetto specifico (GSMLINK ) intestato da un lato con un connettore femmina da inserire in un connettore posto sulla scheda dell'unità gsm ( vedi figura ). Per il corretto orientamento, l'etichetta posta sul connettore del cavetto indica il lato bordo scheda esterno dove quest'ultimo deve inserirsi. L'altro connettore è il classico DB9 da inserire ad un cavetto adattatore RS232-USB.

Installare il software per la programmazione da PC scaricandolo dal sito www.securforce.com .

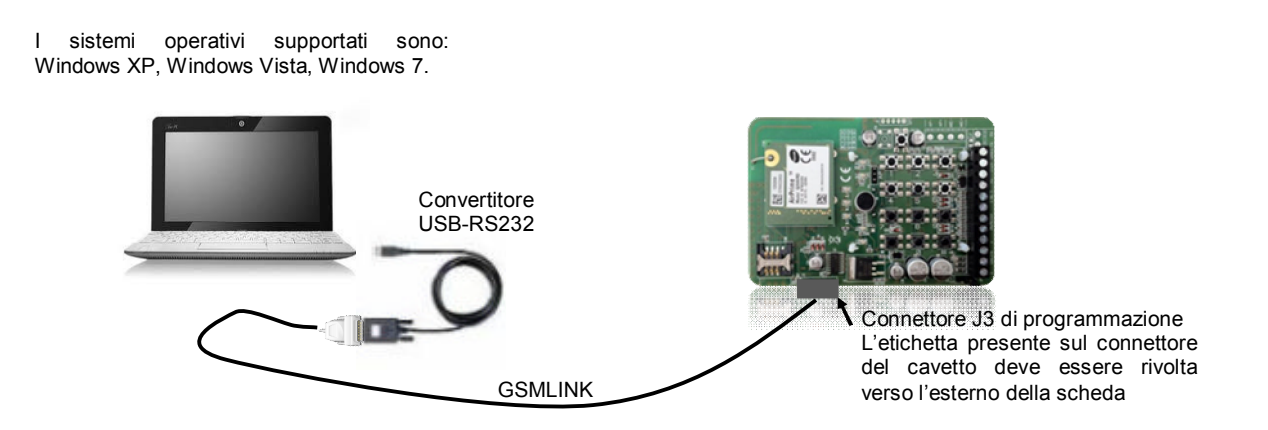

- 1. Collegare, come da schema, utilizzando il cavo di programmazione connesso ad un cavo adattatore USB-RS232 che termina in una porta USB del PC.
- 2. Alimentare la centrale.
- 3. Avviare da PC il programma e apparirà la prima schermata come in figura 1, dove è possibile selezionare una nuova programmazione con "Programmazione" o una programmazione realizzata e salvata "Nuova Programmazione".
- 4. Se si seleziona "Programmazione" appare la schermata come in figura 2. Quindi selezionare SECUR816GSM.
- 5. La schermata che appare è quella di figura 3.

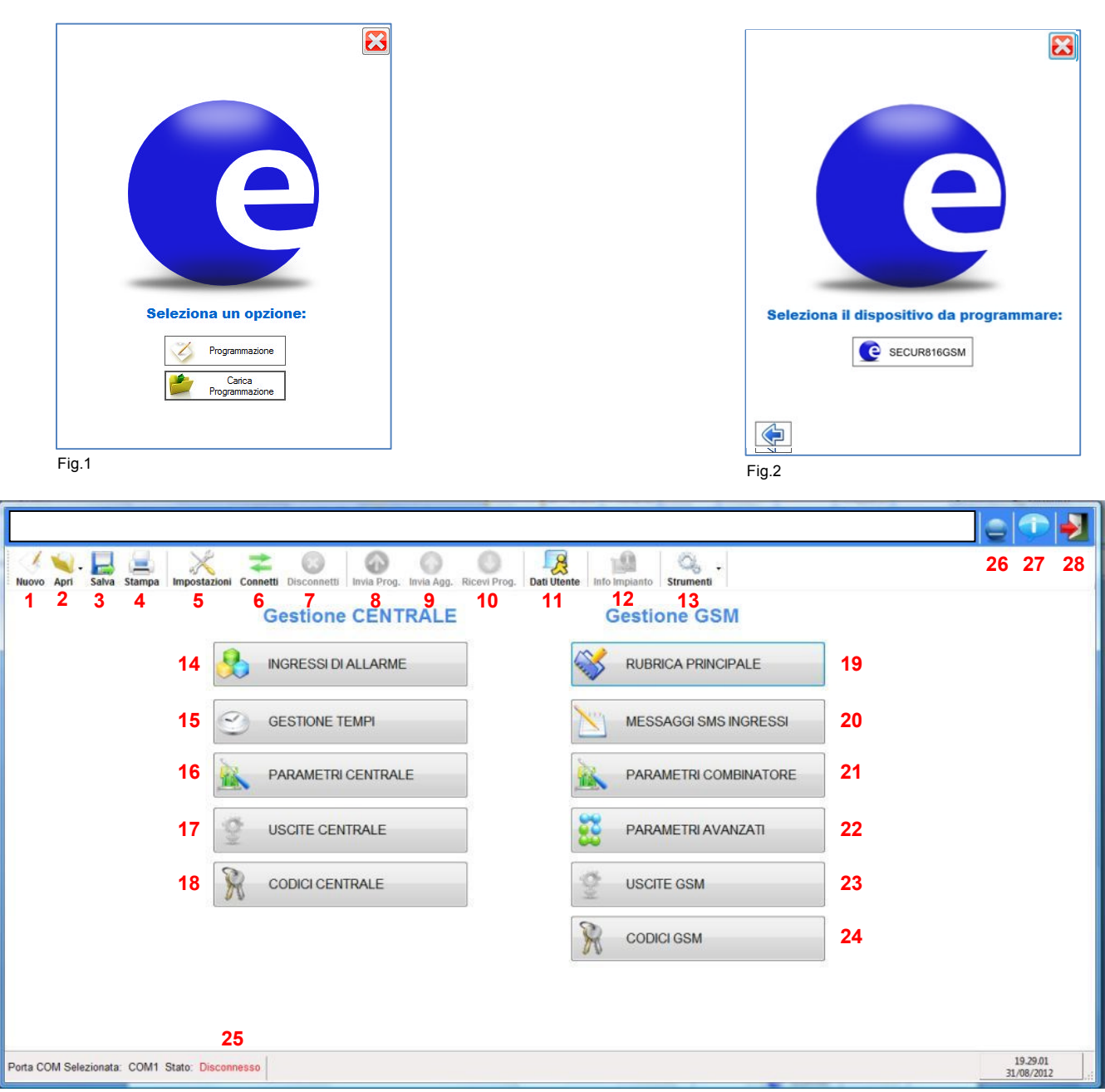

#### Fig.3

## **Descrizione**

- 1. **Nuovo**: Da inizio alla programmazione di una nuova centrale.
- 2. **Apri**: Apre un file di una centrale già programmata.
- 3. **Salva:** Salva la programmazione in corso.
- 4. **Stampa:** Stampa la programmazione in corso.
- 5. **Impostazioni:** Menù in cui si seleziona la porta com di comunicazione.
- 6. **Connetti:** Avvia la connessione tra centrale e PC. Alla richiesta del codice digitare il codice installatore.
- 7. **Disconnetti:** Termina la connessione tra centrale e PC.
- 8. **Invia Prog.**: Upload dei dati di programmazione dal PC alla centrale.
- 9. **Invia Agg.**: Upload dei soli dati di programmazione variati dal PC alla centrale.
- 10. **Ricevi Prog.**: Download dei dati di programmazione dalla centrale al PC.
- 11. **Dati Utente:** Dati anagrafici dell'impianto.

#### **www.securforce.com**

- 12. **Info Impianto:** Diagramma ad albero dello stato globale di programmazione.
- 13. **Strumenti:** Menù dove è possibile conoscere la versione firmware della centrale, aggiornare il firmware, conoscere il livello del segnale gsm, interrogare la memoria eventi.
- 14. **Ingressi di Allarme:** Programmazione degli ingressi della centrale e dell'espansione se presente.
- 15. **Gestione tempi:** Programmazione tempi di ingressi ritardati, uscita, sirena.
- 16. **Parametri Centrale:** Programmazione numero periferiche, ingresso chiave, nomi dei gruppi di parzializzazione.
- 17. **Uscite Centrale:** Programmazione delle uscite della centrale e dell'espansione se presente.
- 18. **Codice Centrale:** Programmazione codice installatore.
- 19. **Rubrica Telefonica:** Programmazione rubrica telefonica dell'unità gsm.
- 20. **Messaggi sms Ingressi:** Programmazione del testo di allarme dei messaggi sms solo per gli ingressi presenti sulla unità gsm.
- 21. **Parametri Combinatore:** Programmazione dei parametri dell'unità gsm quali cicli di chiamata, ripetizione messaggi, gestore ecc..
- 22. **Parametri avanzati:** Programmazione di parametri relativi alla funzionalità della centrale da remoto quale messaggi sms tecnici, messaggi audio in tastiera, parzializzazioni da remoto.
- 23. **Uscite GSM:** Programmazione delle due uscite dell'unità gsm.
- 24. **Codici GSM:** Programmazione codici di accesso dell'unità gsm.
- 25. **Connessione:** Stato di connessione tra il PC e la centrale.
- 26. **Riduce ad icona**
- 27. **Info:** Fornisce informazioni su firmware, sul codice IMEI del modulo gsm e dati aziendali.
- 28. **Esci:** Esce dal programma.

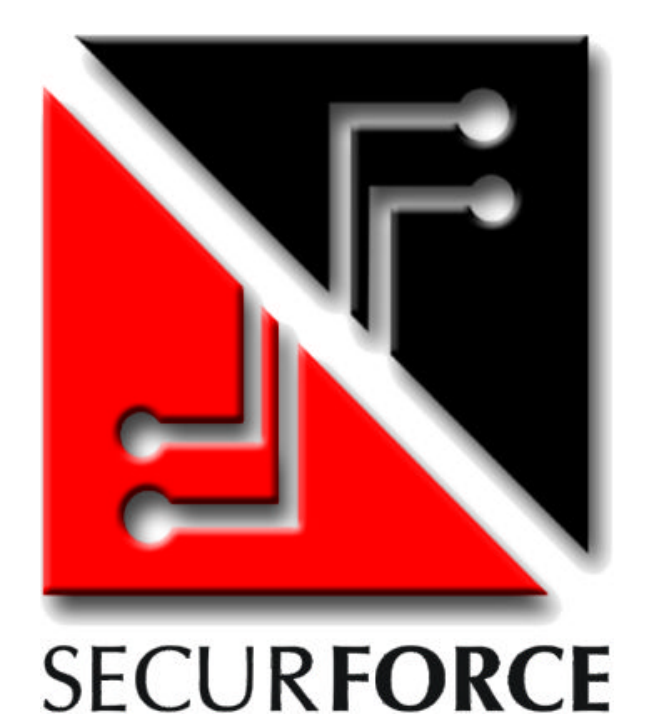